IBM Integration Designer

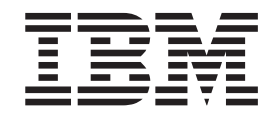

# Guía de instalación de Integration Designer

*Versión 7.5.0*

IBM Integration Designer

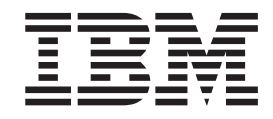

# Guía de instalación de Integration Designer

*Versión 7.5.0*

# <span id="page-4-0"></span>**Manuales en PDF y centro de información**

Los manuales en PDF se proporcionan por comodidad para la impresión y la lectura fuera de línea. Para obtener la información más actualizada, consulte el centro de información en línea.

En conjunto, los manuales en PDF contienen el mismo contenido que el centro de información. Algunos enlaces dentro de los manuales en PDF se han adaptado para utilizar en los centros de información y pueden no funcionar correctamente.

La documentación en PDF está disponible un trimestre después de un release importante del centro de información, como la Versión 7.0 o Versión 7.5.

La documentación en PDF se actualiza con menos frecuencia que el centro de información, pero con más frecuencia que los Redbooks. En general, los manuales en PDF se actualizan cuando se acumulan suficientes cambios para el manual.

# **Contenido**

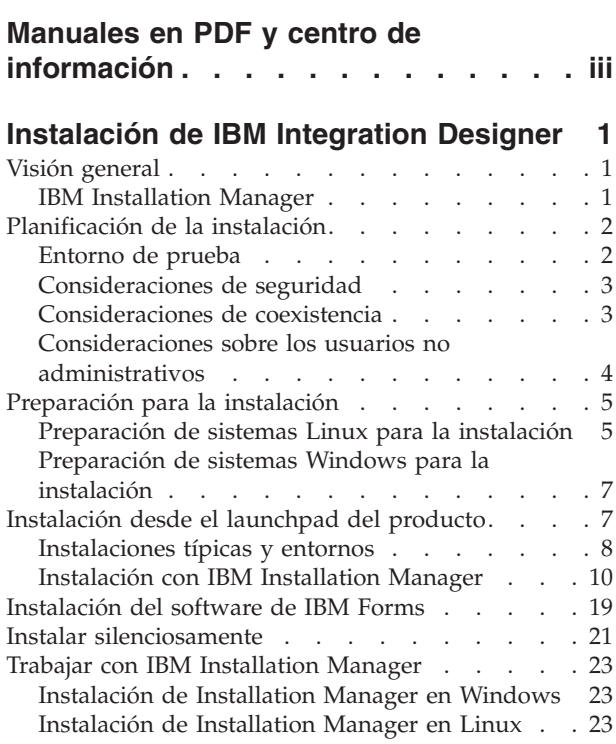

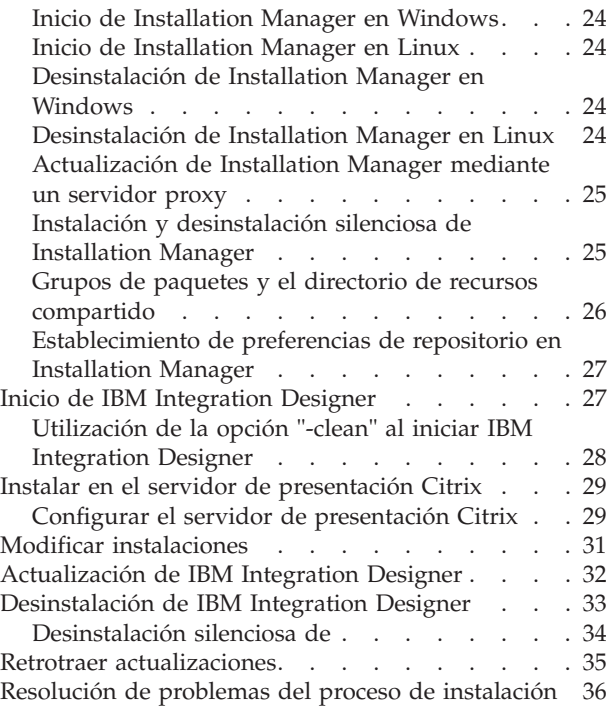

# <span id="page-8-0"></span>**Instalación de IBM Integration Designer**

Esta guía de instalación proporciona instrucciones para instalar y desinstalar  $IBM^{\circledast}$ Integration Designer V7.5 y características opcionales.

Consulte el archivo de notas de release de IBM Integration Designer para obtener información sobre limitaciones del producto, problemas conocidos y soluciones temporales.

# **Visión general**

Esta guía de instalación proporciona instrucciones para instalar, actualizar y desinstalar IBM Integration Designer utilizando IBM Installation Manager.

Consulte el [Sitio de soporte de IBM Integration Designer](http://www.ibm.com/software/integration/wid/support/) para obtener documentación actualizada e información de resolución de problemas.

# **IBM Installation Manager**

IBM Installation Manager es un programa que le ayuda a instalar los paquetes de IBM Integration Designer en su estación de trabajo. También le ayuda a actualizar, modificar y desinstalar este y otros paquetes que instale. Un paquete puede ser un producto, un grupo de componentes o un único componente que está diseñado para su instalación por parte de Installation Manager.

IBM Installation Manager ofrece una serie de características que le harán ahorrar tiempo. Mantiene registro de lo que va a instalar, los componentes de software que ya tiene instalados y los componentes disponibles para instalación. Busca actualizaciones para que esté seguro de que instala la última versión de un paquete de producto IBM Integration Designer. Installation Manager también proporciona herramientas para la gestión de licencias para los paquetes de producto que instala. Proporciona herramientas para la actualización y modificación de paquetes. También puede utilizar Installation Manager para desinstalar paquetes de producto.

Installation Manager se compone de siete asistentes que facilitan el mantenimiento de sus paquetes de producto a lo largo del ciclo vital:

- v El asistente **Instalar paquete** le guía por el proceso de instalación. Puede instalar un paquete de producto simplemente aceptando los valores predeterminados, o puede modificar dichos valores para crear una instalación personalizada. Antes de instalar un paquete de producto, se le proporciona un resumen completo con las selecciones que ha realizado a lo largo del asistente. Con el asistente, puede instalar más de un paquete de producto a la vez.
- v El asistente **Actualizar paquetes** busca actualizaciones disponibles para los paquetes de producto que tenga instalados. Una actualización puede ser un arreglo (fix) disponible, una característica nueva o una versión nueva del producto. En el asistente se proporcionan detalles del contenido de la actualización. Puede elegir si aplicar la actualización.
- Con el asistente Modificar paquetes puede modificar elementos específicos de un paquete que ya tenga instalado. Durante la instalación inicial del paquete de producto, seleccione las características que quiera instalar. Si posteriormente necesitara otras características, puede utilizar el asistente Modificar paquetes

<span id="page-9-0"></span>para añadirlo a su instalación de paquetes de producto. También puede eliminar características y añadir o eliminar idiomas.

- v El asistente **Gestionar licencias** le ayuda a configurar licencias para sus paquetes. Utilice este asistente para cambiar su licencia de prueba a licencia completa, para configurar sus servidores de forma que utilicen un número de licencias limitado pero compartidas, o para seleccionar el tipo de licencia a utilizar para cada paquete. Este asistente no lo utilizan los paquetes de IBM Integration Designer.
- v El asistente **Importar** le ayuda a añadir paquetes existentes que se instalaron utilizando herramientas de instalación distintas de Installation Manager para que se puedan gestionar mediante Installation Manager.
- v Con el asistente **Retrotraer paquetes** puede volver a una versión previamente instalada de un paquete que pueda seleccionar.
- v El asistente **Desinstalar paquetes** le ayuda a eliminar el paquete de producto de su sistema. Puede desinstalar más de un paquete a la vez.

# **Planificación de la instalación**

La planificación de IBM Integration Designer antes de introducir su software en el sistema de información de la empresa ayuda a garantizar que el sistema implementado cumpla con sus necesidades. En este apartado se describe cómo planificar IBM Integration Designer.

# **Entorno de prueba**

Tiene la opción de utilizar un entorno de prueba local o uno remoto. Los desarrolladores que utilicen sistemas que tengan recursos restringidos (CPU, memoria, espacio de disco) deberían plantearse la posibilidad de configurar un entorno de prueba remoto y señalar su IBM Integration Designer en el entorno remoto para probar sus procesos y modelos de supervisión.

Como desarrollador de IBM Integration Designer, la configuración de un entorno remoto depende de su entorno de despliegue de destino.

#### **Process Server**

Con un entorno de prueba de Process Server para prueba unitaria, el servidor puede instalarse localmente o en una máquina remota. Si Process Server se instala localmente, IBM Integration Designer lo busca y visualiza en la vista Servidores. Si Process Server se instala remotamente, puede tenerlo como destino desde IBM Integration Designer creando un nuevo servidor.

- 1. En la vista Servidores, pulse el botón derecho del ratón y seleccione **Nuevo** > **Servidor**.
- 2. Seleccione **IBM** > **IBM Process Server v7.5**.
- 3. Especifique el nombre de host del servidor remoto y pulse **Siguiente**.
- 4. Especifique la información de nombre de perfil, conexión y seguridad y pulse **Finalizar**.

#### **Process Server a través de Process Center**

Si tiene un entorno de prueba de Process Server para prueba unitaria, el servidor puede instalarse localmente o en una máquina remota, como se ha descrito

<span id="page-10-0"></span>anteriormente. Si sólo tiene Process Center, puede cambiar a la perspectiva Process Center y se le solicitará información de conexión a Process Center. Para tener un servidor remoto como destino:

- 1. En Process Center, seleccione **Ventana** > **Preferencias**.
- 2. Seleccione **Integración de negocio** > **Process Center**.
- 3. Especifique el URI, el nombre de usuario y la contraseña de Process Center.
- 4. Pulse **Probar conexión**. Si todo es correcto, pulse **Aceptar**.

Si experimenta problemas de comunicación con el servidor remoto, como problemas al publicar en el servidor remoto u obtener el estado del servidor, consulte la sección Resolución de problemas de comunicación con los servidores remotos.

# **Consideraciones de seguridad**

En IBM Integration Designer V7.5, tanto la seguridad administrativa como la seguridad de aplicación están habilitadas de forma predeterminada.

La seguridad de servidor, incluida la seguridad administrativa y la seguridad de aplicación, se habilita automáticamente para aquellos servidores de entorno de prueba que elija instalar con IBM Integration Designer V7.5.

Durante la instalación del entorno de prueba, se le solicitará un nombre de usuario y una contraseña para utilizarlos para administrar la seguridad de servidor.

Tenga en cuenta que si habilita o inhabilita el servidor de seguridad en una consola administrativa del servidor, debe asegurarse de que los cambios también se especifiquen en el mismo servidor del editor de configuración de servidor, o en la página de preferencias **Ventana** > **Preferencias** > **Servidor** > **Seguridad** de IBM Integration Designer.

Encontrará información sobre cómo cambiar el ID de usuario y la contraseña y sobre cómo habilitar o inhabilitar la seguridad del servidor en la documentación Seguridad en la ayuda de IBM Integration Designer: **Ayuda** > **Contenido de la ayuda** > **IBM Integration Designer** > **Gestión de la seguridad**.

# **Consideraciones de coexistencia**

Si tiene pensado instalar varios productos basados en IBM Eclipse en la misma estación de trabajo, revise la información en esta sección.

#### **Ofrecer consideraciones de coexistencia**

Algunos productos están diseñados para coexistir y compartir funciones cuando se instalan en el mismo grupo de paquetes. Un grupo de paquetes es una ubicación en la que puede instalar uno o más productos o paquetes de software para compartir una interfaz o entorno de trabajo de usuario común. Cuando instale cada paquete, seleccione si quiere instalar el paquete en un grupo de paquetes existente o si quiere crear uno nuevo. IBM Installation Manager bloqueará los productos que no estén diseñados para compartir un grupo de paquetes o que no cumplan los niveles de versión u otros requisitos. Si quiere instalar más de un producto a la vez, los productos deben poder compartir un grupo de paquetes.

En un grupo de paquetes se puede instalar cualquiera de los productos habilitados. Cuando se instala un producto, su función se comparte con el resto de productos del grupo de paquetes. Si instala un producto de desarrollo y un producto de prueba en un grupo de paquetes, cuando inicie cualquiera de los dos, tanto la

<span id="page-11-0"></span>funcionalidad de desarrollo como la de prueba estarán disponibles en su interfaz de usuario. Si añade un producto con herramientas de modelado, todos los productos del grupo de paquetes tendrán disponible la funcionalidad de desarrollo, pruebas y modelado.

Si desea que IBM Integration Designer V7.5 coexista con un producto de software Rational (por ejemplo, Rational Application Developer para software WebSphere), el producto de software Rational debe pertenecer a la versión 8.0.2 o posterior. Si tiene una versión anterior del producto de software Rational, debe corregir esta incompatibilidad actualizando a la versión 8.0.2 o posterior, o elegir un grupo de paquetes nuevo. Cuando desee añadir un producto de software Rational al mismo grupo de paquetes que IBM Integration Designer V7.5, debe instalarlo directamente en el nivel necesario 8.0.2 (o posterior) mediante la búsqueda de actualizaciones disponibles durante la instalación de Rational (utilizando **Buscar otras versiones y extensiones**), o indicando la ubicación del repositorio de actualización a 8.0.2 junto con la ubicación del repositorio base de Rational.

Para obtener más información sobre la coexistencia con productos basados en Eclipse, consulte el apartado sobre [planificación para la coexistencia de IBM](http://www-01.ibm.com/support/docview.wss?rs=2308&uid=swg21390756) [Integration Designer con otros productos basados en Eclipse](http://www-01.ibm.com/support/docview.wss?rs=2308&uid=swg21390756)

**Nota:** Cada producto que se instala en una ubicación única se puede asociar sólo con un grupo de paquetes. Un producto se debe instalar en varias ubicaciones para poder estar asociado a varios grupos de paquetes.

#### **Instalaciones coexistentes de IBM Integration Designer**

Puede instalar IBM Integration Designer V7.5 en un sistema que tenga una instalación existente de IBM Integration Designer V7.5, pero los dos no pueden formar parte del mismo grupo de paquetes.

Similarmente, puede instalar IBM Integration Designer V7.5 en un sistema que tenga una instalación anterior de IBM Integration Designer, pero los dos no pueden formar parte del mismo grupo de paquetes.

# **Consideraciones sobre los usuarios no administrativos**

Si está instalando IBM Integration Designer como usuario no administrador o no root y desea crear un perfil de prueba durante la instalación, debe tener instalado el servidor DB2 antes de iniciar la instalación. Anótese los detalles de la base de datos de forma que los pueda introducir durante la instalación.

Las consideraciones descritas en este tema son aplicables a cualquier escenario de instalación en el que elija realizar la instalación mediante la opción de instalación **Típica**. Los perfiles se crean automáticamente al instalar utilizando la opción **Típica**.

Para realizar la instalación como usuario no administrador, tiene las opciones siguientes:

- v Antes de instalar el producto, instale un servidor DB2 por separado. Para obtener información sobre cómo instalar DB2 como un usuario no administrativo o no root, consulte
	- $-$  2000 Linux [Visión general de la instalación no root \(Linux y UNIX\)](http://publib.boulder.ibm.com/infocenter/db2luw/v9r7/topic/com.ibm.db2.luw.qb.server.doc/doc/c0050562.html)
	- Windows 2000 [Cuentas de usuario necesarias para instalar productos de servidor](http://publib.boulder.ibm.com/infocenter/db2luw/v9r7/topic/com.ibm.db2.luw.qb.server.doc/doc/r0007134.html) [DB2 \(Windows\)](http://publib.boulder.ibm.com/infocenter/db2luw/v9r7/topic/com.ibm.db2.luw.qb.server.doc/doc/r0007134.html)

<span id="page-12-0"></span>v Inicie la sesión como administrador y utilice el instalador del producto para instalar sólo el servidor DB2. Otorgue permisos especial al usuario no administrador. A continuación, inicie la sesión como usuario no administrador e instale el producto utilizando el servidor DB2 instalado.

**Nota:** Si elige utilizar la base de datos DB2 Express incluida (y opcionalmente instalada) con el producto, debe cumplir los criterios siguientes:

- v Desinstale cualquier otra versión de DB2 del sistema
- v Instale IBM Business Process Manager como usuario no administrador o no root

# **Preparación para la instalación**

Hay unas cuantas tareas que debería realizar antes de empezar el proceso de instalación.

Las versiones anteriores de IBM Integration Designer no se pueden actualizar a V7.5. En su estación de trabajo pueden coexistir versiones distintas de IBM Integration Designer, pero no se deben instalar en el mismo directorio.

Antes de instalar el producto, realice estos pasos:

- 1. Confirme que el sistema cumple con los requisitos de hardware y software descritos en [Requisitos del sistema para IBM Integration Designer.](http://www.ibm.com/software/integration/integration-designer/sysreqs/)
- 2. Lea la sección ["Planificación de la instalación" en la página 2](#page-9-0) y preste especial atención al tema ["Consideraciones de coexistencia" en la página 3.](#page-10-0)
- 3. Prepare el sistema operativo siguiendo las instrucciones.

## **Preparación de sistemas Linux para la instalación**

Para poder instalar IBM Integration Designer, debe preparar el sistema operativo Linux.

Puesto que WebSphere Application Server es un requisito previo de IBM Integration Designer, debe completar todos los pasos de preparación necesarios en el tema [Preparación del sistema operativo para la instalación del producto](http://publib.boulder.ibm.com/infocenter/wasinfo/v7r0/topic/com.ibm.websphere.installation.nd.doc/info/ae/ae/tins_linuxsetup.html) del Centro de información de WebSphere Application Server.

Asegúrese de haber instalado Mozilla Firefox con la versión 3.5.x.x o una posterior.

Puesto que algunos pasos son específicos de una versión en concreto del sistema operativo, es posible que no todos los pasos puedan aplicarse su entorno. Si no se facilita ningún calificador para un paso en concreto, es que dicho paso deberá completarse para todas las versiones del sistema operativo Para instalar Installation Manager en Red Hat Enterprise Linux 6.0 (64 bits), consulte [No se puede instalar](http://www-01.ibm.com/support/docview.wss?uid=swg21459143) [Installation Manager en RHEL 6.0 \(64 bits\).](http://www-01.ibm.com/support/docview.wss?uid=swg21459143)

Si piensa utilizar DB2 Express con Red Hat Enterprise Linux 6:

v Debe ejecutar el siguiente mandato, como root, antes de iniciar la instalación de DB2 Express:

sysctl -w kernel.shmmax=268435456

Este mandato sólo entrará en vigor una vez se reinicie el sistema. Para corregir este problema de forma permanente, ejecute el siguiente mandato:

/etc/sysctl.conf: kernel.shmmax = 268435456 v Debe instalar el shell Korn ksh-*versión*.rpm.

Complete los siguientes pasos en el sistema Linux antes de instalar IBM Integration Designer:

- 1. Aumente el número máximo de archivos abiertos a 8800 como mínimo. Normalmente, el valor predeterminado no suele ser suficiente. Puede comprobar el número máximo actual de archivos abiertos utilizando ulimit -n para ver el número máximo de archivos abiertos. El siguiente ejemplo muestra el número máximo de archivos abiertos que se incrementan a  $8800$ . Linux
	- a. Abra /etc/security/limits.conf.
	- b. Localice el parámetro nofile y aumente el valor. Si no existe una línea que contenga el parámetro nofile, añada las líneas siguientes al archivo:
		- \* hard nofile *8800*
		- \* soft nofile *8800*
	- c. Guarde y cierre el archivo.
	- d. Cierre la sesión y vuelva a iniciarla.

Para obtener más información sobre este valor, ejecute man limits.conf o consulte el tema [Preparación del sistema operativo para la instalación del](http://publib.boulder.ibm.com/infocenter/wasinfo/v7r0/topic/com.ibm.websphere.installation.nd.doc/info/ae/ae/tins_linuxsetup.html) [producto](http://publib.boulder.ibm.com/infocenter/wasinfo/v7r0/topic/com.ibm.websphere.installation.nd.doc/info/ae/ae/tins_linuxsetup.html) en el Centro de información de WebSphere Application Server.

2. Instale los siguientes paquetes del sistema operativo:

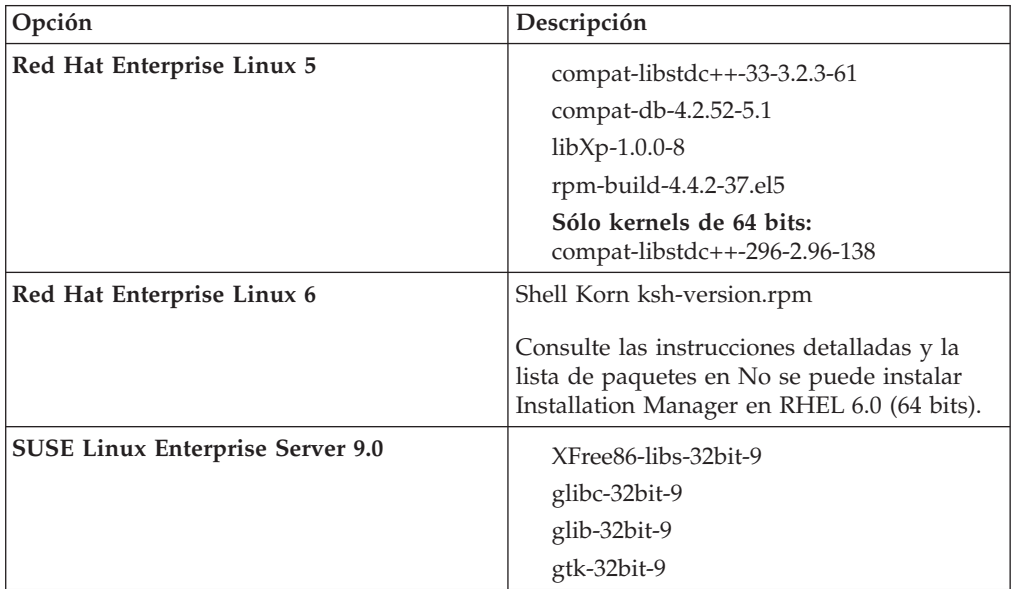

También puede instalar un release posterior de cualquiera de estos paquetes si hay paquetes nuevos como erratas. Si tiene paquetes adicionales que sean específicos de su hardware, instálelos.

Puede utilizar mandatos de una única línea para instalar dependencias (todos los paquetes necesarios). Los siguientes mandatos son ejemplos de utilización de gestores de paquetes predeterminados en distribuciones de Linux soportadas.

v **Red Hat Enterprise Linux 5 (32 bits):**

yum install compat-libstdc++-33 compat-db libXp rpm-build RHEL 5.x

- v **Red Hat Enterprise Linux 5 (64 bits):**
- yum install compat-libstdc++-33 compat-db libXp rpm-build compat-libstdc++-296
- v **SUSE Linux:**

zypper install XFree86-libs-32bit-9 glibc-32bit-9 glib-32bit-9 gtk-32bit-9

- <span id="page-14-0"></span>3. Establezca el valor **umask** en 022 utilizando el siguiente mandato: umask 022
- 4. En sistemas Red Hat Enterprise Linux 5, inhabilite SELinux o establézcalo en una modalidad permisiva.
- 5. Reinicie el sistema.
- 6. Complete los pasos para [Ajustar sistemas Linux.](http://publib.boulder.ibm.com/infocenter/wasinfo/v7r0/topic/com.ibm.websphere.nd.multiplatform.doc/info/ae/ae/tprf_tunelinux.html)

# **Preparación de sistemas Windows para la instalación**

Para poder instalar IBM Integration Designer, debe preparar el sistema operativo Windows.

Dado que WebSphere Application Server es un requisito previo del entorno de prueba de IBM Integration Designer, debe completar todos los pasos de preparación necesarios si tiene la intención de utilizar el entorno de prueba.

Si tiene la intención de utilizar el entorno de prueba, lleve a cabo los pasos siguientes en el sistema Windows antes de instalar IBM Integration Designer:

- 1. Complete los pasos del tema [Preparación de sistemas Windows para la](http://publib.boulder.ibm.com/infocenter/wasinfo/v7r0/topic/com.ibm.websphere.installation.nd.doc/info/ae/ae/tins_winsetup.html) [instalación](http://publib.boulder.ibm.com/infocenter/wasinfo/v7r0/topic/com.ibm.websphere.installation.nd.doc/info/ae/ae/tins_winsetup.html) en el Centro de información de WebSphere Application Server.
- 2. Complete los pasos para [Ajustar sistemas Windows.](http://publib.boulder.ibm.com/infocenter/wasinfo/v7r0/topic/com.ibm.websphere.nd.multiplatform.doc/info/ae/ae/tprf_tunewindows.html)

# **Instalación desde el launchpad del producto**

El programa Launchpad del producto le proporciona una única ubicación para ver la información de release e iniciar el proceso de instalación.

Si todavía no lo ha hecho, complete las tareas de instalación tal como se describe en ["Preparación para la instalación" en la página 5.](#page-12-0)

**Importante:** Si instala IBM Integration Designer con su entorno de prueba como un usuario no administrador o como un usuario no root y pretende instalar el entorno de prueba, deberá instalar DB2 antes de empezar la instalación del producto

**Windows** Para instalar o ejecutar IBM Integration Designer en Windows 7, Windows Vista o Windows Server 2008, debe aumentar los privilegios de su cuenta de usuario para Microsoft Windows. Tanto si es un usuario administrativo como un usuario no administrativo, pulse con el botón derecho del ratón en launchpad.exe y seleccione **Ejecutar como administrador**.

Utilice el programa launchpad del producto para iniciar la instalación del entorno de prueba de IBM Integration Designer en los casos siguientes:

- v Instalación desde los DVD del producto
- v Instalación desde una imagen de instalación electrónica en su sistema de archivos local
- v Instalación desde una imagen de instalación electrónica en una unidad compartida

Cuando inicie el proceso de instalación desde el programa launchpad, IBM Installation Manager se instala automáticamente si aún no estuviera instalado en el equipo, y se configura también automáticamente con la ubicación del repositorio que contiene el paquete de IBM Integration Designer. Si instala Installation

<span id="page-15-0"></span>Manager de forma independiente y luego lo utiliza para instalar IBM Integration Designer, debe establecer manualmente las ubicaciones de repositorio para IBM Integration Designer. Consulte ["Establecimiento de preferencias de repositorio en](#page-34-0) [Installation Manager" en la página 27](#page-34-0) para ver información detallada sobre cómo establecer las preferencias de repositorio en Installation Manager.

Para iniciar el programa launchpad, complete los siguientes pasos:

1. Inserte el primer DVD de IBM Integration Designer en la unidad de DVD.

**2008 Linux Asegúrese de que la unidad de DVD está montada.** 

- 2. Si la ejecución automática está habilitada en su sistema, el Launchpad de IBM Integration Designer se abre automáticamente. Si la ejecución automática no está habilitada en el sistema:
	- v Ejecute launchpad.sh, que se encuentra en el directorio raíz del DVD.
	- v Ejecute launchpad.exe, o launchpad64.exe para un sistema de 64 bits, ubicado en el directorio raíz del DVD.
- 3. Si está en el grupo de Administradores en Windows, o si es un usuario root en un sistema Linux, asegúrese de que **Instalar como usuario administrativo** está seleccionado. Quite la marca de este recuadro de selección sólo si no es un usuario administrativo, o si desea instalar en su propio nombre de usuario sin dar privilegios a otros usuarios.
- 4. Seleccione el entorno de instalación típico que desee. Basándose en su selección, el espacio de trabajo y la pantalla Bienvenida se configuran para enfatizar la funciones que necesita. Puede cambiar el entorno más adelante en IBM Integration Designer. Para obtener más información, consulte "Instalaciones típicas y entornos".
- 5. Pulse **Instalar seleccionados** para iniciar la instalación. IBM Installation Manager se inicia, o se instala y, a continuación, se inicia.
- 6. Instale el producto según las instrucciones de la sección ["Instalación con IBM](#page-17-0) [Installation Manager" en la página 10.](#page-17-0)

Puede pulsar **Instalación del sistema de ayuda** en el launchpad para instalar el Centro de información.

# **Instalaciones típicas y entornos**

Cuando instala IBM Integration Designer, selecciona una configuración de instalación típica en el launchpad. La configuración preseleccionada que seleccione determinará el entorno que se habilitará al iniciar IBM Integration Designer. Puede cambiar las selecciones de configuración durante la instalación o ejecutar Installation Manager en un momento posterior para realizar cambios. También puede cambiar el entorno más adelante en IBM Integration Designer.

#### **IBM Integration Designer para IBM Business Process Manager Advanced - Process Server**

Esta configuración de instalación incluye un entorno de prueba de IBM Process Server, y también es compatible con WebSphere Enterprise Service Bus y opcionalmente con IBM Business Monitor. Se seleccionan los paquetes siguientes para la instalación:

- WebSphere Application Server Network Deployment
- v Feature Pack de WebSphere Application Server para Service Versión Architecture
- Feature Pack de WebSphere Application Server para XML
- v IBM Business Process Manager Advanced Process Server
- DB2 Express
- Integration Designer

En la página Características se selecciona un perfil autónomo predeterminado para IBM Business Process Manager Advanced - Process Server. Este perfil le permite comenzar a utilizar el entorno de prueba inmediatamente.

De forma predeterminada, **Empezar a trabajar primero con IBM Process Center** está seleccionado para que pueda trabajar con Process Center, un repositorio central escalable y centro de control para organizar y gestionar los artefactos de proceso, aplicaciones y servicios.

### **IBM Integration Designer para WebSphere Enterprise Service Bus**

Esta configuración de instalación incluye un entorno de prueba de IBM Integration Designer y opcionalmente también es compatible con IBM Business Monitor. Se seleccionan los paquetes siguientes para la instalación:

- WebSphere Application Server Network Deployment
- v Feature Pack de WebSphere Application Server para Service Versión Architecture
- Feature Pack de WebSphere Application Server para XML
- IBM Business Process Manager Advanced Process Server
- DB2 Express
- Integration Designer

En la página Características se selecciona un perfil autónomo predeterminado para WebSphere Enterprise Service Bus. Este perfil le permite comenzar a utilizar el entorno de prueba inmediatamente.

#### $\blacktriangleright$  Windows

### **IBM Integration Designer para IBM Business Monitor**

Sólo para Windows, esta configuración de instalación incluye IBM Business Monitor, el editor de modelos de supervisión (característica existente en IBM Integration Designer) y un entorno de prueba de IBM Business Monitor. Se seleccionan los paquetes siguientes para la instalación:

- WebSphere Application Server Network Deployment
- Feature Pack de WebSphere Application Server para XML
- Business Monitor
- IBM Cognos Business Intelligence
- DB2 Express
- Integration Designer

En la página Características se selecciona un perfil autónomo predeterminado para Business Monitor. Este perfil le permite comenzar a utilizar el entorno de prueba inmediatamente.

# **IBM Integration Designer para WebSphere DataPower**

Esta configuración de instalación trabaja directamente con WebSphere DataPower Appliance y no incluye un entorno de prueba. Solamente se selecciona el paquete Integration Designer para la instalación.

### <span id="page-17-0"></span>**IBM Integration Designer**

Esta configuración de instalación no incluye un entorno de prueba. Solamente se selecciona el paquete Integration Designer para la instalación.

#### **IBM Forms**

Puede utilizar IBM Integration Designer para construir aplicaciones de negocio que impliquen tareas humanas. Estas tareas las realizan personas y, por tanto, requieren interfaces de usuario. Existen diversas tecnologías que pueden utilizarse para estas interfaces de usuario; una opción es utilizar IBM Forms.

Para instalar el software necesario para visualizar, crear y editar IBM Forms, consulte "Instalación del software de IBM Forms".

#### **Tareas relacionadas**

"Instalación con IBM Installation Manager" Puede instalar IBM Integration Designer interactivamente utilizando Installation Manager.

["Instalación del software de IBM Forms" en la página 19](#page-26-0) El software de IBM Forms se incluye con IBM Integration Designer y puede instalarse opcionalmente.

# **Instalación con IBM Installation Manager**

Puede instalar IBM Integration Designer interactivamente utilizando Installation Manager.

**Importante:** Si instala IBM Integration Designer con su entorno de prueba como un usuario no administrador o como un usuario no root y pretende instalar el entorno de prueba, deberá instalar DB2 antes de empezar la instalación del producto

Si está instalando este producto con el launchpad, Installation Manager se ha iniciado y configurado automáticamente, por lo que puede saltar directamente al [Paso 2.](#page-17-1)

- 1. Opcional: Si NO va a instalar desde el launchpad, realice los pasos siguientes:
	- a. Inicie Installation Manager desde el menú Inicio de Windows o desde una línea de mandatos. Consulte [Iniciar Installation Manager](#page-31-1) para obtener instrucciones.

**Nota:** Si se encuentra una versión más reciente de Installation Manager, se le pedirá confirmación para instalarla antes de continuar. Pulse **Aceptar** para hacerlo. Installation Manager instala automáticamente la versión nueva, reinicia, y reanuda el proceso.

- b. Defina las ubicaciones del repositorio de acuerdo con las instrucciones en ["Establecimiento de preferencias de repositorio en Installation Manager"](#page-34-0) [en la página 27.](#page-34-0) Las ubicaciones del repositorio son *directorio\_imagen*/ disk1/IMwid75/repository.config (para IBM Integration Designer) y *directorio\_imagen*/WTE\_Disk/repository/repository.config (para el entorno de prueba), donde *directorio\_imagen* contiene la imagen de instalación extraída para IBM Integration Designer.
- c. En la página de inicio de Installation Manager, pulse **Instalar**.
- <span id="page-17-1"></span>2. La página Instalar del asistente Paquetes de instalación muestra una lista de todos los paquetes que se encuentran en los repositorios en los que

Installation Manager busca. Si se encuentran dos versiones de un paquete, sólo se muestra la más reciente o la recomendada.

- v Para mostrar todas las versiones de cualquier paquete que se encuentre en Installation Manager, marque el recuadro de selección **Mostrar todas las versiones**.
- v Para volver a visualizar sólo los paquetes recomendados, quite la marca del recuadro de selección **Mostrar todas las versiones**.
- 3. Para buscar actualizaciones para el paquete de IBM Integration Designer, pulse **Buscar otras versiones, arreglos y ampliaciones**.

**Nota:** Para que Installation Manager busque las ubicaciones del repositorio de actualización de IBM predefinidas para los paquetes instalados, debe haber seleccionado la preferencia **Buscar repositorios de servicio durante instalación y actualización** en la página Preferencias de repositorio. Esta preferencia se selecciona de forma predeterminada. También hace falta acceso a Internet.

Installation Manager busca actualizaciones en el repositorio de actualizaciones predefinido de IBM en busca del paquete de producto. También busca en las ubicaciones de repositorio que haya establecido. Un indicador de progreso muestra la búsqueda que tiene lugar. Puede instalar actualizaciones a la vez que instala los paquetes del producto base.

- 4. Si se encuentran actualizaciones para el paquete IBM Integration Designer, se mostrarán en la lista **Paquetes de instalación** en la página Paquetes de instalación bajo el producto correspondiente. De forma predeterminada, sólo se muestran las actualizaciones recomendadas.
	- v Para ver todas las actualizaciones que se encuentran para los paquetes disponibles, marque el recuadro de selección **Mostrar todas las versiones**.
	- v Para mostrar una descripción de paquete en **Detalles**, pulse en el nombre del paquete. Si la información sobre el paquete está disponible, como un archivo léame o notas de release, al final del texto de descripción se incluye un enlace a **Más información**. Pulse el enlace para mostrar información adicional en un navegador. Para conocer completamente el paquete que está instalando, revise toda la información de antemano.
- 5. Asegúrese de que estén seleccionados el paquete de IBM Integration Designer seleccionado y las actualizaciones para el mismo que quiera instalar. Las actualizaciones que tienen dependencia se seleccionan o deseleccionan automáticamente de forma agrupada. Se selecciona un conjunto de paquetes en función de la configuración de instalación que ha seleccionado. Es posible que tenga que hacer los siguientes cambios en dicho conjunto:
	- v Seleccione **IBM Forms Designer** si desea crear formularios IBM como interfaz de usuario de las tareas de usuario.
	- v Borre el recuadro de selección de **IBM Cognos Business Intelligence** si está utilizando Windows y no es un usuario administrativo.
	- v Borre el recuadro de selección de **DB2 Express** si ya ha instalado una base de datos local o si no es un usuario administrativo.

Pulse **Siguiente**.

**Nota:** Si instala varios paquetes a la vez, todos los paquetes se instalarán en el mismo grupo de paquetes.

Si recibe el mensaje de aviso siguiente durante la comprobación de requisitos previos, siga los pasos específicos de la plataforma descritos a continuación para aumentar el valor de ulimit.

El sistema actual ha detectado un nivel de ulimit menor que el valor recomendado de 8799. Aumente el valor de ulimit al valor mínimo de 8799 y reinicie la instalación.

Cierre

el programa de instalación. Si es un usuario root, abra un indicador de mandatos y emita ulimit 8799, y luego reinicie el programa de instalación. Si es un usuario distinto de root, consulte al administrador del sistema para aumentar el valor de ulimit a 8799 y reinicie el programa de instalación.

Establezca el número máximo de archivos abiertos utilizando el mandato

siguiente: Linux

- a. Abra /etc/security/limits.conf.
- b. Localice el parámetro nofile y aumente el valor. Si no existe una línea que contenga el parámetro nofile, añada las líneas siguientes al archivo:
	- \* hard nofile *8800*
	- \* soft nofile *8800*
- c. Guarde y cierre el archivo.
- d. Cierre la sesión y vuelva a iniciarla.
- 6. En la página Licencias, lea los contratos de licencia para los paquetes seleccionados.

Si ha seleccionado más de un paquete para instalar, podría haber un contrato de licencia para cada paquete. En la parte izquierda de la página **Licencia**, pulse en cada versión de paquete para mostrar su acuerdo de licencia. Las versiones de paquete que seleccione para instalar (por ejemplo, un paquete base y una actualización) se muestran en la lista bajo el nombre de paquete.

- a. Si está de acuerdo con los términos de todos los contratos de licencia, pulse **Acepto los términos de los contratos de licencia**.
- b. Pulse **Siguiente** para continuar.
- 7. Si IBM Integration Designer V7.5 es el primer paquete que se instala utilizando Installation Manager, especifique la vía de acceso para el *directorio de recursos compartidos* en el campo **Directorio de recursos compartidos** en la página Ubicación, o acepte la vía de acceso por omisión. El directorio de recursos compartidos contiene recursos que se podrían compartir entre uno o más grupos de paquetes.

#### **Importante:**

- a. Puede especificar el directorio de recursos compartidos sólo la primera vez que instala un paquete. Utilice el disco más grande, ya que esto ayuda a asegurar que hay el espacio adecuado para los recursos compartidos para paquetes futuros. No podrá cambiar la ubicación del directorio a menos que desinstale todos los paquetes.
- b. Asegúrese de que la vía de acceso de instalación no contiene paréntesis.
- c. > Linux Asegúrese de que la vía de acceso de instalación no contenga espacios.

Pulse **Siguiente** para continuar.

8. En la siguiente página Ubicación, puede crear un *grupo de paquetes* en los que instalar el paquete de IBM Integration Designer, o utilizar un grupo de paquetes existente. Un grupo de paquetes representa un directorio en el que los paquetes comparten recursos con otros paquetes del mismo grupo. De forma por omisión, se crea un grupo de paquetes nuevo para IBM Integration Designer V7.5. Si Installation Manager detecta otro grupo de paquetes, la opción **Utilizar el grupo de paquetes existente** estará disponible. Para crear un grupo de paquetes nuevo:

- a. Seleccione **Crear un grupo de paquetes nuevo**.
- b. Especifique la vía de acceso del directorio de instalación para el grupo de paquetes. Asegúrese de que la vía de acceso de instalación no contiene paréntesis. ( 2000 Linux de Asegúrese de no incluir espacios en la vía de acceso del directorio). El nombre del grupo de paquetes se crea automáticamente. La vía de instalación predeterminada es:
	- > Windows C:\IBM\IntegrationDesigner\v7.5
	- Linux root: /opt/IBM/IntegrationDesigner/v7.5
	- v <sup>2000</sup> Linux no root: *directorio\_inicial\_usuario*/IBM/ IntegrationDesigner/v7.5
- c. Si está creando un entorno de prueba, es posible que desee cambiar la vía de acceso predeterminada para el entorno de prueba. Seleccione **WebSphere Application Server -ND** y especifique la vía de acceso para el entorno de prueba. Por ejemplo, si está instalando IBM Business Process Manager Advanced - Process Server, puede cambiar la vía de acceso a: C:\IBM\Process Server\v7.5.

La vía de instalación predeterminada del entorno de prueba es:

- > Windows C:\Archivos de programa\IBM\WebSphere\AppServer
- > Linux root: /opt/IBM/WebSphere/AppServer/
- > Linux no root: *directorio inicial usuario*/IBM/WebSphere/ AppServer/
- d. Pulse **Siguiente** para continuar.
- 9. En la página Idiomas, elija los idiomas que desee tener soportados cuando utilice este software y pulse **Siguiente**.
- 10. En la página Características, seleccione las características de paquetes que quiera instalar. Si no lo ha seleccionado, no se visualizará como característica instalable.
	- a. Opcional: Para ver las relaciones de dependencia entre características, seleccione **Mostrar dependencias**.
	- b. Opcional: Pulse en una característica para ver una breve descripción en **Detalles**.
	- c. Seleccione o quite la selección de características de los paquetes. Installation Manager obligará automáticamente las dependencias de otras características y mostrará los requisitos actualizados de tamaño de descarga y espacio de disco para la instalación.
		- v Si expande **IBM Integration Designer**, podrá realizar una selección a partir de una lista de características disponibles. Algunas características ya están seleccionadas en función de la configuración de instalación. Si ha decidido instalar IBM Forms Designer en la página Instalar paquetes, se visualiza y se selecciona aquí.
		- v Si expande **IBM Business Process Manager Advanced Process Server** o **Business Monitor Server** y selecciona uno o varios perfiles de desarrollo autónomos, el sistema le creará los perfiles durante la instalación. Es posible que ya se haya seleccionado un perfil basándose en el conjunto de prestaciones que haya elegido.

Un perfil de desarrollo autónomo es un perfil de desarrollo predeterminado que proporciona un entorno de prueba de . El perfil de desarrollo de Process Server también se facilita con el Gestor de reglas de negocio habilitado.

Si ha elegido no instalar un perfil de desarrollo autónomo predeterminado, puede instalar uno más tarde iniciando Installation Manager y pulsando **Modificar** en la primera página.

- d. Cuando termine de seleccionar características, pulse **Siguiente** para continuar.
- 11. Si ha seleccionado un perfil de desarrollo autónomo, en la página Perfiles, introduzca las credenciales del servidor de prueba que esté creando. El nombre de usuario predeterminado es admin y la contraseña predeterminada es admin.
- 12. Si ha seleccionado DB2 Express, en la página Configuraciones comunes, introduzca un nombre de usuario y una contraseña para DB2 y pulse **Siguiente**. El nombre de usuario predeterminado es bpmadmin y la contraseña predeterminada es bpmadmin1.

**Importante:** Debe cambiar la contraseña predeterminada si ésta no cumple con la política de contraseñas del sistema operativo (como Windows 2008).

**Restricción:** Los nombres de usuario no deben contener series de idioma nacional.

- 13. En la página Resumen, revise sus selecciones antes de instalar el paquete de IBM Integration Designer. Si quiere cambiar opciones que ha elegido en páginas anteriores, pulse **Atrás** y realice los cambios. Cuando esté conforme con las opciones de instalación, pulse **Instalar** para instalar el paquete. Un indicador de progreso muestra el porcentaje de instalación completado.
- 14. Cuando termine el proceso de instalación, un mensaje confirmará la finalización correcta del proceso.
	- a. Pulse **Ver archivo de registro** para abrir el archivo de registro de instalación para la sesión actual en una ventana nueva. Debe cerrar la ventana de registro de instalación para continuar.
	- b. En función de si ha seleccionado instalar un entorno de prueba, es posible que el sistema le ofrezca una opción para crear un perfil cuando salga. Si ya ha creado un perfil autónomo como parte de la instalación, seleccione **Ninguno**.
	- c. Pulse **Finalizar** para cerrar Installation Manager.

#### **Conceptos relacionados**

["Instalaciones típicas y entornos" en la página 8](#page-15-0)

Cuando instala IBM Integration Designer, selecciona una configuración de instalación típica en el launchpad. La configuración preseleccionada que seleccione determinará el entorno que se habilitará al iniciar IBM Integration Designer. Puede cambiar las selecciones de configuración durante la instalación o ejecutar Installation Manager en un momento posterior para realizar cambios. También puede cambiar el entorno más adelante en IBM Integration Designer.

"Componentes disponibles"

Puede personalizar el producto de software seleccionando los componentes de IBM Integration Designer que se instalarán.

#### **Tareas relacionadas**

["Instalación del software de IBM Forms" en la página 19](#page-26-0) El software de IBM Forms se incluye con IBM Integration Designer y puede instalarse opcionalmente.

#### **Referencia relacionada**

["Archivos de registro de la instalación" en la página 19](#page-26-0) Puede utilizar los archivos de registro de la instalación para ver los resultados de una sesión de instalación.

#### **Componentes disponibles**

Puede personalizar el producto de software seleccionando los componentes de IBM Integration Designer que se instalarán.

Cuando instala el paquete del producto IBM Integration Designer utilizando IBM Installation Manager, el asistente de instalación muestra los componentes disponibles en el paquete del producto. En la lista de componentes, puede seleccionar los componentes que se deben instalar. Existe un conjunto predeterminado de componentes que ya está seleccionado (incluidos los componentes de instalación obligada). Installation Manager aplica automáticamente las dependencias existentes entre componentes, e impide que el usuario deseleccione componentes que sean necesarios.

Los adaptadores se pueden seleccionar individualmente. Instale únicamente los adaptadores que necesitará.

**Nota:** Tras finalizar la instalación del paquete, puede todavía añadir o eliminar componentes del producto de software mediante la ejecución del asistente Modify Packages (Modificar paquetes) de Installation Manager. Para obtener más información, consulte ["Modificar instalaciones" en la página 31.](#page-38-0)

La tabla siguiente muestra los componentes de IBM Integration Designer que puede elegir para instalar. Las selecciones predeterminadas de componentes para instalar pueden variar. Si un componente ya está instalado, no se seleccionará por omisión y no se volverá a instalar.

| Grupo de<br>componentes                     | Componente | Descripción                                                                                                 | Seleccionado<br>de forma<br>predeterminada |
|---------------------------------------------|------------|----------------------------------------------------------------------------------------------------|--------------------------------------------|
| <b>IBM</b><br>Installation<br>Manager 1.4.3 |            | Installation Manager facilita la instalación<br>de IBM Integration Designer y<br>herramientas relacionadas. | Sí<br>(obligatorio)                        |

*Tabla 1. Componentes de IBM Integration Designer que puede elegir para instalar.*

| Grupo de<br>componentes                                                                                      | Componente | Descripción                                                                                                    | Seleccionado<br>de forma<br>predeterminada                                                                                                    |
|----------------------------------------------------------------------------------------------------|------------|----------------------------------------------------------------------------------------------------|----------------------------------------------------------------------------------------------------|
| Windows<br><b>IBM</b> Forms<br>Designer<br>4.0.0.1                                                           |            | IBM Forms Designer permite crear y editar<br>formularios IBM para utilizarlos como<br>interfaces de usuario de las tareas<br>humanas.                                                                                                    | Sí (esta opción<br>no se<br>visualiza si no<br>ha<br>seleccionado<br>instalar IBM<br>Forms en el<br>primer panel<br>de instalación<br>de Installation<br>Manager). |
| <b>IBM</b><br>Integration<br>Designer V7.5                                                                   |            | La funcionalidad central de IBM<br>Integration Designer. Suministra<br>herramientas en un entorno de desarrollo<br>exhaustivo para crear soluciones<br>integradas.                                                                                                    | Sí<br>(obligatorio)                                                                                                    |
| Herramientas<br>para<br>desarrollar<br>aplicaciones<br>sin una<br>instalación de<br>servidor local.          |            | Seleccione esta opción si no tiene este<br>servidor instalado localmente, pero desea<br>desarrollar aplicaciones para IBM Process<br>Server V7.5, o WebSphere Enterprise<br>Service Bus V7.5, o se conecta a una V7.5<br>remota de estos servidores.                                                                                                    | No                                                                                                    |
| <b>IBM</b><br>WebSphere<br>Adapters para<br>correo<br>electrónico,<br>archivos sin<br>formato, FTP<br>y JDBC |            | Puede enviar y recibir correo electrónico a<br>y desde un servidor de correo electrónico<br>mediante WebSphere Adapter for Email.<br>Puede leer y grabar en un archivo de un<br>sistema de archivos local mediante<br>WebSphere Adapter for Flat Files. Puede<br>leer y grabar en un archivo de un sistema<br>remoto mediante WebSphere Adapter for<br>FTP (File Transfer Protocol). Crea y accede<br>a servicios con el sistema de bases de datos<br>mediante WebSphere Adapter for JDBC. | Sí                                                                                                    |

*Tabla 1. Componentes de IBM Integration Designer que puede elegir para instalar. (continuación)*

**Grupo de componentes** Componente Descripción Seleccionado **de forma predeterminada** IBM WebSphere Adapters adicionales Los adaptadores acceden a programas y datos en sistemas Enterprise Information Systems (EIS). No Adaptador **CICS** Crea y accede a servicios para intercambiar información con programas y datos COBOL, C y PL/I en sistemas de transacción CICS (Customer Information Control Systems). No Adaptador Domino Crea un servicio que intercambia información con un servidor de IBM Domino. Crea procesos integrados que puede crear y acceder a documentos Domino sin codificación especial. Durante el proceso saliente, el adaptador da soporta a operaciones **Create**, **Retrieve**, **Update**, **Delete**, **Exists** y **RetrieveAll**. El adaptador recibe de un servicio una solicitud en forma de objeto de negocio, la procesa y envía la respuesta al componente llamante; durante el proceso entrante, el adaptador sondea el servidor Domino a intervalos especificados para detectar documentos de Domino preparados para proceso. No Adaptador ECM Cree y acceda a contenido en un sistema empresarial de gestión de contenidos utilizando WebSphere Adapter for Enterprise Content Management. No Adaptador IMS Crea y accede a servicios para intercambiar No información con programas y datos COBOL, C y PL/I en sistemas de transacción IMS (sistema de gestión de información) de IBM. Adaptador iSeries Crea y accede a servicios que utilizan el estándar PCML (program call markup language) para llamar a programas RPG, COBOL y a programas de servicio en la máquina IBM i destino, y para enviar o recibir mensajes hacia o desde una cola de datos de IBM. No Adaptador JD Edwards Crea y accede a servicios con JD Edwards EnterpriseOne Server mediante WebSphere Adapter for JD Edwards EnterpriseOne. No Adaptador Oracle Crea y accede a servicios para intercambiar información con Oracle E-Business Suite. No Adaptador PeopleSoft Crea y accede a servicios para intercambiar información con WebSphere Adapter for PeopleSoft Enterprise. No Adaptador SAP Crea y accede a servicios para intercambiar información con el servidor SAP. No Adaptador Siebel Crea y accede a servicios para intercambiar información con Siebel Business Application Server. Instalación de IBM Integration Designer **17**No WebSphere Adapter Proporciona herramientas de desarrollo, bibliotecas y código de ejemplo para No

ayudarle a crear adaptadores de recursos

Toolkit

 $\sim$ 

*Tabla 1. Componentes de IBM Integration Designer que puede elegir para instalar. (continuación)*

| Grupo de<br>componentes                           | Componente                                  | Descripción                                                                                                    | Seleccionado<br>de forma<br>predeterminada |
|---------------------------------------------------|---------------------------------------------|----------------------------------------------------------------------------------------------------|--------------------------------------------|
| Windows<br>Editor de<br>modelos de<br>supervisión |                                             | Proporciona asistentes y bibliotecas para<br>ayudarle a crear modelos de supervisión.<br>Se instalará en el entorno de IBM<br>Integration Designer.                                                                                                    | Sí                                         |
| Herramientas<br>de desarrollo<br>de cliente       |                                             | La mayoría de aplicaciones necesitan<br>interfaces de cliente a través de las cuales<br>los clientes o el personal puedan<br>especificar datos. Este grupo de<br>herramientas se suministra a fin de que el<br>usuario pueda crear clientes personalizados<br>para las aplicaciones.                                                    | No                                         |
|                                                   | Herramientas<br>de desarrollo<br>Web        | Suministra herramientas que permiten<br>crear aplicaciones Web 2.0 y Web Java EE<br>mediante JavaServer Faces (JSF), JavaServer<br>Pages (JSP), servlets y HTML. También<br>suministra la infraestructura Apache Struts<br>para desarrollar aplicaciones Web Java EE.                                                                   | No                                         |
|                                                   | WebSphere<br>Portal Server<br>herramientas  | Proporciona herramientas para crear,<br>personalizar, probar, depurar y desplegar<br>aplicaciones de portal. Las herramientas de<br>desarrollo de portal tienen soporte para<br>IBM WebSphere Portal versiones 6.0 y 6.1,<br>o a versión 7.0.                                                                                           | No                                         |
|                                                   |                                             | Herramientas de desarrollo de WebSphere<br>Portal Server, versión 6.1                                                                                                    | No                                         |
|                                                   |                                             | Herramientas de desarrollo de WebSphere<br>Portal Server versión 6.1 en WebSphere<br>Application Server versión 7.0                                                                                                    | No                                         |
|                                                   |                                             | Herramientas de desarrollo de WebSphere<br>Portal Server Beta                                                                                                    | No                                         |
| Clientes de<br>integración de<br>ciclo de vida    |                                             | Suministra un repositorio de activos e<br>integraciones y plug-ins de cliente para<br>IBM Rational Team Unifying Platform.                                                                                                    | N <sub>o</sub>                             |
|                                                   | Cliente de<br>repositorio de<br>activos     | El cliente de repositorio de activos es una<br>ubicación accesible centralmente para<br>almacenar y compartir los artefactos de<br>gestión de proceso empresarial (BMP). IBM<br>Rational Asset Manager debe estar<br>instalado y configurado en un servidor<br>para que el cliente de repositorio de activos<br>se pueda conectar a él. | No                                         |
|                                                   | Rational<br><b>ClearCase</b><br>SCM Adapter | Proporciona los plug-ins IBM Rational<br>ClearCase SCM y ClearCase MVFS que<br>permiten crear versiones de artefactos de<br>software en bases de objetos con versiones<br>(VOB) de ClearCase mediante vistas de<br>snapshot y dinámicas cuando también<br>están instalados los servidores de vista y<br>VOB de ClearCase.               | No                                         |

*Tabla 1. Componentes de IBM Integration Designer que puede elegir para instalar. (continuación)*

| Grupo de<br>componentes                          | Componente | Descripción                                                                                                    | Seleccionado<br>de forma<br>predeterminada |
|--------------------------------------------------|------------|----------------------------------------------------------------------------------------------------|--------------------------------------------|
| Herramientas<br> de desarrollo <br>  adicionales |            | Suministra herramientas de base de datos<br>relacional para trabajar con tablas, vistas y<br>filtros. Con estas herramientas puede crear<br>modelos de base de datos física por medio<br>de tablas de base de datos de ingeniería<br>inversa o mediante scripts DDL. También<br>puede utilizar estas herramientas para<br>crear sentencias SQL, rutinas DB2 (por<br>ejemplo, procedimientos almacenados y<br>funciones definidas por el usuario) y<br>diversos tipos de archivos. Además,<br>suministra un entorno gráfico de edición<br>que puede utilizarse para representar<br>clases Java, enterprise beans y otros<br>elementos y artefactos de código. | N <sub>0</sub>                             |

<span id="page-26-0"></span>*Tabla 1. Componentes de IBM Integration Designer que puede elegir para instalar. (continuación)*

#### **Tareas relacionadas**

["Instalación con IBM Installation Manager" en la página 10](#page-17-0) Puede instalar IBM Integration Designer interactivamente utilizando Installation Manager.

#### **Archivos de registro de la instalación**

Puede utilizar los archivos de registro de la instalación para ver los resultados de una sesión de instalación.

Para un análisis detallado, puede mirar en los registros generados en el área de datos de Installation Manager. Estos registros están disponibles en:

> Windows C:\Documents and Settings\All Users\Application Data\IBM\Installation Manager\logs o

> Windows C:\ProgramData\IBM\Installation Manager\logs

> Linux /var/ibm/InstallationManager/logs

#### **Tareas relacionadas**

["Instalación con IBM Installation Manager" en la página 10](#page-17-0) Puede instalar IBM Integration Designer interactivamente utilizando Installation Manager.

# **Instalación del software de IBM Forms**

El software de IBM Forms se incluye con IBM Integration Designer y puede instalarse opcionalmente.

El software IBM Forms que viene empaquetado con IBM Integration Designer incluye:

- IBM Forms Designer 4.0.0.1 una característica que puede instalarse (sólo en Windows) como parte de la instalación de IBM Integration Designer.
- IBM Forms Viewer 4.0, un producto adicional opcional que puede instalarse (sólo en Windows) desde el launchpad del producto.
- v IBM Forms Server 4.0, un producto adicional opcional, que comprenden la API de IBM Forms Server e IBM Forms Server - Webform Server, que puede instalarse desde el launchpad del producto.
- 1. Desde el launchpad, seleccione instalar **IBM Integration Designer for IBM Business Process Manager Advanced - Process Server** o**IBM Integration Designer paraIBM Business Monitor**.
- 2. Windows En la primera página de Instalar paquetes de Installation Manager, seleccione **IBM Forms Designer**.
- 3. Continúe el proceso de instalación. Windows En el panel Características verá que IBM Forms Designer está seleccionado. No puede borrar esta selección en este momento. Si decide no instalar IBM Forms Designer, vuelva al primer panel de Installation Manager y quite la marca del recuadro de selección de dicho panel; ahora, cuando vuelva al panel de características, IBM Forms ya no aparecerá como opción.
- 4. Opcional: En la página Características, expanda **IBM Business Process Manager Advanced - Process Server** o **Business Monitor Server** y seleccione uno o varios perfiles de desarrollo autónomos. El sistema le crea los perfiles durante la instalación para que el entorno de prueba esté inmediatamente disponible.
- 5. Siga las instrucciones de la pantalla para completar la instalación. Consulte "Instalación con IBM Installation Manager" para obtener más detalles.
- 6. Si ha descargado el software de IBM Forms como archivos comprimidos individuales, debe extraerlos según la información siguiente. De lo contrario, vaya al siguiente paso.
	- a. Cree las carpetas siguientes y extraiga en ellas los archivos zip comprimidos, donde *directorio\_imagen* contiene la imagen de instalación extraída de IBM Integration Designer V7.5.

En Windows, puede instalar IBM Forms Viewer o IBM Forms Server. En Linux, sólo puede instalar IBM Forms Server.

• IBM Forms Viewer:

Windows 2000 \*directorio\_imageb*\forms\_viewer\

• IBM Forms Server - API:

Windows 2000 \*directorio\_imagen*\forms\_server\

2000 Linux /*directorio\_imagen*/forms\_server/

- 7. Después de instalar IBM Integration Designer, en el launchpad del producto, seleccione **Instalación de productos opcionales** en la navegación a la izquierda.
- 8. Windows **Para instalar IBM Forms Viewer, seleccione Instalar IBM Forms Viewer 4.0**. y siga las instrucciones de la pantalla. IBM Forms Viewer suministra una única interfaz en la que los usuarios pueden abrir, rellenar y guardar formularios.
- 9. Para instalar la API de IBM Forms Server y IBM Forms Server Webform Server, seleccione **Instalar IBM Forms Server 4.0** en el launchpad y siga las instrucciones de la pantalla. Para obtener más información sobre la instalación de IBM Forms Server, consulte la documentación del producto IBM Forms.

Si instala en un paquete existente de IBM IBM Integration Designer y no acepta el directorio de instalación por omisión presentado por el asistente de instalación de IBM Forms, asegúrese de que selecciona un directorio de instalación válido en el que esté instalado el paquete IBM Integration Designer.

<span id="page-28-0"></span>Tenga en cuenta que el directorio de instalación para un paquete es distinto del directorio en el que se han instalado los recursos compartidos. Por ejemplo, de forma por omisión los recursos compartidos están instalados en:

- Windows C:\IBM\SDPShared\ para instalaciones por un usuario administrador,
- **Windows** *inicio\_usuario*\IBM\SDPShared\ para instalaciones por un usuario no administrador,
- > Linux /opt/IBM/SDPShared/ para instalaciones realizadas por un usuario no administrador.
- > Linux *inicio usuario*/IBM/SDPShared/ para instalaciones por un usuario no administrador.

**Importante:** No seleccione este directorio para instalar productos de software adicionales.

Si ha instalado IBM Integration Designer y elige no instalar IBM Forms Designer, puede instalar IBM Forms Designer más adelante siguiendo las instrucciones del tema ["Actualización de IBM Integration Designer" en la página 32.](#page-39-0)

#### **Tareas relacionadas**

[Documentación del producto IBM Forms](http://www.lotus.com/ldd/lfwiki.nsf/xpViewCategories.xsp?lookupName=Product%20Documentation)

["Instalación con IBM Installation Manager" en la página 10](#page-17-0) Puede instalar IBM Integration Designer interactivamente utilizando Installation Manager.

# **Instalar silenciosamente**

Puede instalar el paquete de productos IBM Integration Designer en modalidad de instalación *silenciosa*. Cuando se instala en modalidad silenciosa, no se utiliza la interfaz de usuario. En su lugar, ejecutará un mandato para utilizar un archivo de respuestas que instale el producto.

Antes de instalar IBM Integration Designer, revise los requisitos del sistema para el producto.

Los niveles de requisito previo del sistema operativo y el software son especialmente importante. Aunque el proceso de instalación busca automáticamente los parches del sistema operativo de requisito previo, revise los requisitos previos si todavía no lo ha hecho. El tema lista todos los sistemas operativos soportados y los arreglos y parches de sistema operativo que debe instalar para tener un sistema operativo compatible. También lista los niveles requeridos de todo el software de requisito previo.

**Windows** Importante: Para instalar o ejecutar IBM Integration Designer en Windows 7, Windows Vista o Windows Server 2008, debe elevar sus privilegios de cuenta de usuario de Microsoft Windows pulsando con el botón derecho en el indicador de mandatos donde ejecutará el mandato de instalación silenciosa y seleccionando **Ejecutar como administrador**. Esta acción es obligatoria tanto para usuarios administrativos como para usuarios no administrativos.

**Importante:** Si instala IBM Integration Designer con su entorno de prueba como un usuario no administrador o como un usuario no root y pretende instalar el entorno de prueba, deberá instalar DB2 antes de empezar la instalación del producto

La instalación silenciosa realiza algunas o todas las tareas siguientes:

- v Instala Installation Manager si todavía no está instalado o lo actualiza al nivel adecuado si está instalado.
- v Instala los productos base necesarios y IBM Integration Designer con el archivo de respuestas que ha creado.

Para instalar silenciosamente IBM Integration Designer, realice los pasos siguientes:

- 1. Lea y acepte los términos de la licencia antes de instalar. La adición de -acceptLicense al archivo de respuestas significa que acepte todas las licencias.
- 2. Cree el archivo de respuestas para instalar los productos base necesarios y IBM Integration Designer. Copie uno de los archivos de respuestas de ejemplo en el directorio siguiente para crear su propio archivo de respuestas:

Para instalar conjuntamente IBM Integration Designer y el entorno de prueba: *raíz\_dvd*/disk1/responsefiles/ responsefile.install.iid.testenv.xml

Para instalar solamente IBM Integration Designer: *raíz\_dvd*/disk1/ responsefiles/responsefile.install.iid.xml

- 3. Modifique los parámetros como se indica en el texto de las plantillas del archivo de respuestas para crear su archivo de respuestas. También puede crear archivos de respuestas registrando sus acciones en Installation Manager. Cuando se registra un archivo de respuestas, las selecciones que efectúe en Installation Manager se almacenan en un archivo XML. Cuando se ejecuta Installation Manager en modalidad silenciosa, Installation Manager utiliza los datos del archivo de respuestas XML para llevar a cabo la instalación.
- 4. Ejecute el mandato siguiente:

Para instalar IBM Integration Designer y el entorno de prueba: Windows

```
ubicación_extracción\disk1\IM_win32\installc.exe
-acceptLicense input ..\responsefiles\responsefile.install.iid.testenv.xml
-log silent.log
```
 $\blacktriangleright$  Linux  $\blacksquare$ 

```
ubicación_extracción/disk1/IM_linux/installc
-acceptLicense input ../responsefiles/responsefile.install.iid.testenv.xml
-log silent.log
```
Para instalar sólo IBM Integration Designer: Windows

```
ubicación_extracción\disk1\IM_win32\installc
-acceptLicense input ..\responsefiles\responsefile.install.iid.xml -log
silent.log
```
 $\triangleright$  Linux

```
ubicación_extracción/disk1/IM_linux/installc
-acceptLicense input ../responsefiles/responsefile.install.iid.xml -log
silent.log
```
Installation Manager instala los requisitos previos necesarios y IBM Integration Designer y escribe un archivo de registro en el directorio que ha especificado.

#### <span id="page-30-0"></span>**Tareas relacionadas**

[Instalación silenciosa con Installation Manager](http://publib.boulder.ibm.com/infocenter/install/v1r4/topic/com.ibm.silentinstall12.doc/topics/c_silent_install_over_IM.html)

G<sup>+</sup> [Grabación de un archivo de respuestas con Installation Manager](http://publib.boulder.ibm.com/infocenter/install/v1r4/topic/com.ibm.silentinstall12.doc/topics/t_silent_create_response_files_IM.html)

#### **Referencia relacionada**

[Requisitos de sistema para IBM Integration Designer](http://www.ibm.com/software/integration/integration-designer/sysreqs/)

# **Trabajar con IBM Installation Manager**

En esta sección se tratan algunas tareas comunes relacionadas con IBM Installation Manager. Para obtener más información, consulte [Installation Manager Information](http://publib.boulder.ibm.com/infocenter/install/v1r4/index.jsp) [Center.](http://publib.boulder.ibm.com/infocenter/install/v1r4/index.jsp)

#### **Información relacionada**

[Centro de información de IBM Installation Manager](http://publib.boulder.ibm.com/infocenter/install/v1r4/index.jsp)

# **Instalación de Installation Manager en Windows**

Si inicia la instalación de su producto desde el programa Launchpad, la instalación de IBM Installation Manager se realiza automáticamente si no estuviera instalado en su estación de trabajo. (Para obtener más información sobre este proceso, consulte ["Instalación desde el launchpad del producto" en la página 7\)](#page-14-0). Si no es así, deberá iniciar manualmente la instalación de Installation Manager.

Para instalar Installation Manager manualmente:

- 1. Ejecute install.exe desde la carpeta IM\_win32 en la imagen de instalación.
- 2. Pulse **Siguiente** en la página Paquetes de instalación.
- 3. Revise el acuerdo de licencia en la página Contrato de licencia y seleccione **Acepto los términos del contrato de licencia** para aceptarlo. Pulse **Siguiente**.
- 4. Pulse el botón **Examinar** en la página Carpeta de destino para cambiar la ubicación de instalación, si fuera necesario. Pulse **Siguiente**.
- 5. Pulse **Instalar** en la página Resumen. Cuando termine el proceso de instalación, un mensaje confirmará la finalización correcta del proceso.
- 6. Pulse **Finalizar**. Se abrirá IBM Installation Manager.

### **Instalación de Installation Manager en Linux**

Si inicia la instalación de su producto desde el programa Launchpad, la instalación de IBM Installation Manager se realiza automáticamente si no estuviera instalado en su estación de trabajo. Para obtener más información sobre este proceso, consulte ["Instalación desde el launchpad del producto" en la página 7.](#page-14-0)

Para instalar Installation Manager manualmente:

- 1. Abra una ventana de terminal con privilegios de usuario root.
- 2. Ejecute install desde la carpeta IM\_linux en la imagen de instalación.
- 3. Pulse **Siguiente** en la pantalla Paquetes de instalación.
- 4. Revise el acuerdo de licencia en la página Contrato de licencia y seleccione **Acepto los términos del contrato de licencia** para aceptarlo. Pulse **Siguiente**.
- 5. Si fuera necesario, edite la ubicación del directorio de instalación. Pulse **Siguiente**.
- <span id="page-31-0"></span>6. Pulse **Instalar** en la página de resumen de información. Cuando termine el proceso de instalación, un mensaje confirmará la finalización correcta del proceso.
- 7. Pulse **Finalizar**. Si inicia la instalación de su producto desde el programa Launchpad, la instalación de IBM Installation Manager se realiza automáticamente si no estuviera instalado en su estación de trabajo.

# **Inicio de Installation Manager en Windows**

<span id="page-31-1"></span>Si inicia la instalación de su producto desde el programa Launchpad, la instalación de IBM Installation Manager se realiza automáticamente si no estuviera instalado en su estación de trabajo. Esta instalación automática inicia Installation Manager con una preferencia de repositorio configurada y paquetes de IBM Integration Designer seleccionados. Si inicia Installation Manager directamente, debe establecer una preferencia de repositorio y elegir manualmente los paquetes de producto. Para obtener más información, consulte ["Establecimiento de preferencias de](#page-34-0) [repositorio en Installation Manager" en la página 27.](#page-34-0)

Para iniciar manualmente Installation Manager:

- 1. Abra el menú **Iniciar** desde la **Barra de tareas**.
- 2. Seleccione **Todos los programas** > **IBM Installation Manager** > **IBM Installation Manager**.

# **Inicio de Installation Manager en Linux**

Si inicia la instalación de su producto desde el programa Launchpad, la instalación de IBM Installation Manager se realiza automáticamente si no estuviera instalado en su estación de trabajo. Esta instalación automática inicia Installation Manager con una preferencia de repositorio configurada y paquetes de IBM Integration Designer seleccionados. Si inicia Installation Manager directamente, debe establecer una preferencia de repositorio y elegir manualmente los paquetes de producto. Para obtener más información, consulte ["Establecimiento de preferencias de](#page-34-0) [repositorio en Installation Manager" en la página 27.](#page-34-0)

Para iniciar manualmente Installation Manager:

- 1. Abra una ventana de terminal con privilegios de usuario root.
- 2. Acceda al directorio de instalación de Installation Manager (de forma predeterminada es /opt/IBM/InstallationManager/eclipse para una instalación realizada por un usuario root; *inicio\_de\_usuario*/IBM/InstallationManager/ eclipse para una instalación realizada por un usuario no root) y ejecute IBMIM.

# **Desinstalación de Installation Manager en Windows**

Para desinstalar Installation Manager manualmente:

- 1. Pulse **Inicio** > **Configuración** > **Panel de control**, y haga una doble pulsación en **Agregar o eliminar programas**.
- 2. Seleccione la entrada correspondiente a IBM Installation Manager y pulse **Eliminar**.

# **Desinstalación de Installation Manager en Linux**

IBM Installation Manager debe desinstalarse utilizando la herramienta de gestión de paquetes que se incluye con su versión de Linux.

<span id="page-32-0"></span>Para desinstalar Installation Manager manualmente en Linux, utilice uno de los métodos siguientes:

- v En el menú, pulse **Aplicaciones** > **Herramientas del sistema**. Seleccione **IBM Installation Manager** > **Desinstalar IBM Installation Manager**.
- v Abra una ventana de terminal con privilegios de usuario root. Acceda al directorio de desinstalación de Installation Manager. De forma predeterminada, es /var/ibm/InstallationManager/uninstall. Ejecute ./uninstall.

# **Actualización de Installation Manager mediante un servidor proxy**

Los servidores proxy permiten conexiones con servidores remotos que se encuentran tras cortafuegos. Puede definir preferencias para servidores proxy en Installation Manager o en un archivo de respuestas. Después de habilitar el servidor proxy, el servidor proxy se utiliza para todas las comunicaciones del servidor. Para obtener información detallada sobre cómo configurar Installation Manager para un servidor proxy, consulte [Preferencias de Internet](http://publib.boulder.ibm.com/infocenter/install/v1r2/topic/com.ibm.cic.agent.ui.doc/topics/c_proxy_server.html) en el centro de información de Installation Manager.

# **Instalación y desinstalación silenciosa de Installation Manager**

IBM Installation Manager se puede instalar y desinstalar de forma silenciosa. **Información relacionada**

[Centro de información de IBM Installation Manager](http://publib.boulder.ibm.com/infocenter/install/v1r4/index.jsp)

### **Instalación silenciosa de Installation Manager**

Para instalar Installation Manager de forma silenciosa, extraiga el instalador y acceda al subdirectorio InstallerImage\_*plataforma* y, a continuación, utilice el mandato siguiente:

- Vindows installc --launcher.ini -acceptLicense silent-install.ini -log <vía de acceso y nombre del archivo de registro>. Por ejemplo: installc --launcher.ini -acceptLicense silent-install.ini -log c:\mylogfile.xml
- > Linux install --launcher.ini -acceptLicense silent-install.ini -log <vía de acceso y nombre del archivo de registro>. Por ejemplo, install --launcher.ini -acceptLicense silent-install.ini -log /root/mylogs/mylogfile.xml

Tras la instalación, puede utilizar Installation Manager o el instalador de Installation Manager para instalar paquetes de forma silenciosa.

#### **Desinstalación silenciosa de Installation Manager desde Windows**

Para desinstalar Installation Manager de forma silenciosa en Windows:

- 1. Desde una línea de mandatos, acceda al directorio de desinstalación de Installation Manager. De forma por omisión, es C:\Documents and Settings\All Users\Application Data\IBM\Installation Manager\uninstall.
- 2. Especifique el mandato siguiente: uninstallc.exe --launcher.ini silent-uninstall.ini

### **Desinstalación silenciosa de Installation Manager en Linux**

Para desinstalar Installation Manager de forma silenciosa en otras plataformas:

- 1. Desde una ventana de terminal, acceda al directorio de desinstalación de Installation Manager. De forma por omisión, es /var/ibm/InstallationManager/ uninstall).
- 2. Ejecute el mandato siguiente: uninstall --launcher.ini silent-uninstall.ini

# <span id="page-33-0"></span>**Grupos de paquetes y el directorio de recursos compartido**

Cuando instala el paquete de IBM Integration Designer utilizando IBM Installation Manager, debe elegir un directorio de recursos compartido (si IBM Integration Designer es el primer producto a instalar utilizando Installation Manager) y un grupo de paquetes.

# **Grupos de paquetes**

Durante el proceso de instalación, debe especificar un *grupo de paquetes* para el paquete de IBM Integration Designer. Un grupo de paquetes representa un directorio en el que los paquetes comparten una interfaz de usuario o entorno de trabajo común con otros paquetes del mismo grupo. Cuando instale el paquete de IBM Integration Designer utilizando Installation Manager, puede crear un nuevo grupo de paquetes o instalar los paquetes en un grupo de paquetes existente. Es posible que algunos paquetes no puedan compartir un grupo de paquetes, en cuyo caso la opción para utilizar un grupo de paquetes existente estaría inhabilitada.

Tenga en cuenta que cuando instala varios paquetes a la vez, todos los paquetes se instalan en el mismo grupo de paquetes.

A un grupo de paquetes se le asigna automáticamente un nombre; no obstante, podrá elegir el directorio de instalación para el grupo de paquetes.

Puede utilizar IBM Packaging Utility para:

- v Generar un repositorio nuevo para los paquetes
- Copiar paquetes en un repositorio nuevo
- Suprimir paquetes que ya no son necesarios.

Para obtener más información, consulte [IBM Packaging Utility.](http://publib.boulder.ibm.com/infocenter/install/v1r2/topic/com.ibm.cic.auth.ui.doc/topics/t_introduction.html)

Tras crear el grupo de paquetes mediante la instalación correcta de un paquete de producto, no puede cambiar el directorio de instalación. El directorio de instalación contiene archivos y recursos específicos al paquete de IBM Integration Designer instalado en dicho grupo de paquetes. Los plugins de Eclipse en el paquete de producto que se pueden utilizar potencialmente por parte de otros grupos de paquetes se colocan en el directorio de recursos compartidos.

### **Directorio de recursos compartidos**

El *directorio de recursos compartidos* es el directorio en el que se encuentran los plugins de Eclipse, de forma que pueden ser utilizados por parte de uno o más grupos de paquetes de producto.

**Importante:** Puede especificar el directorio de recursos compartidos una vez: la primera vez que instala un paquete. Lo más recomendable es utilizar la unidad más grande que tenga el directorio de recursos compartidos. No podrá cambiar la ubicación del directorio a menos que desinstale todos los paquetes.

#### **Información relacionada**

[Centro de información de IBM Installation Manager](http://publib.boulder.ibm.com/infocenter/install/v1r4/index.jsp)

# <span id="page-34-0"></span>**Establecimiento de preferencias de repositorio en Installation Manager**

Si inicia Installation Manager directamente (por ejemplo, desde un repositorio ubicado en un servidor Web), deberá especificar el URL para el directorio que contiene el paquete del producto en Installation Manager antes de poder instalar el paquete del producto.

De forma por omisión, Installation Manager utiliza un URL integrado en cada producto de desarrollo de software para conectar a un servidor de repositorio por medio de Internet y buscar paquetes instalables y características nuevas. Es posible que su organización precise de la redirección del repositorio de forma que se utilicen sitios de la intranet.

**Nota:** Si no instala desde DVD o desde una imagen de instalación local, obtenga el URL del repositorio de paquetes de instalación de su administrador antes de iniciar el proceso de instalación.

Para añadir, editar o eliminar una ubicación de repositorio en Installation Manager:

- 1. Inicie Installation Manager.
- 2. En la página Inicio de Installation Manager, pulse **Archivo** > **Preferencias** y, a continuación, pulse **Repositorios**. Se abre la página Repositorios, mostrando todos los repositorios disponibles, sus ubicaciones y si están accesibles.
- 3. En la página Repositorios, pulse **Añadir repositorio**.
- 4. En la ventana Añadir repositorio, escriba el URL de la ubicación el repositorio o acceda a él y establezca una vía de acceso de archivo. Normalmente, la ubicación del repositorio es *directorio\_imagen*/repository.config, donde *directorio\_imagen* contiene la imagen de instalación extraída del producto que se desea instalar.
- 5. Pulse **Aceptar**. En la lista aparece la ubicación de repositorio nueva o cambiada. Si el repositorio no está accesible, se muestra una equis roja (x) en la columna **Accesible**.
- 6. Pulse **Aceptar** para salir.

**Nota:** Si desea que Installation Manager busque las ubicaciones de repositorio por omisión para los paquetes instalados, asegúrese de que la preferencia **Buscar repositorios de servicio durante la instalación y actualizaciones** en la página Preferencias de repositorio está seleccionada.

#### **Información relacionada**

[Centro de información de IBM Installation Manager](http://publib.boulder.ibm.com/infocenter/install/v1r4/index.jsp)

# **Inicio de IBM Integration Designer**

Puede iniciar IBM Integration Designer desde el entorno de escritorio o desde una interfaz de línea de mandatos.

Para iniciar IBM Integration Designer desde el entorno de escritorio:

<span id="page-35-0"></span>Windows <sup>2000</sup> Pulse **Inicio** > **Programas** > **IBM** > *nombre\_grupo \_paquetes* > **IBM Integration Designer 7.5**. Por ejemplo, pulse **Inicio** > **Programas** > **IBM** > **IBM Integration Designer** > **IBM Integration Designer7.5**

<sup>2000</sup> Linux Seleccione el acceso directo del producto en el menú principal en *nombre de grupo de paquetes* > **IBM Integration Designer 7.5**. Por ejemplo, pulse **IBM Integration Designer** > **IBM Integration Designer 7.5**

Para iniciar IBM Integration Designer desde la línea de mandatos:

**2000 Linux Desde el directorio de instalación del grupo de paquetes, ejecute el** mandato ./wid.bin. De forma predeterminada, el directorio de instalación del grupo de paquetes es

/opt/IBM/IntegrationDesigner/v7.5 si ha realizado la instalación como usuario administrador

*inicio\_usuario*/IBM/IntegrationDesigner/v7.5 si ha realizado la instalación como usuario no administrativo

**Windows** Desde el directorio de instalación del grupo de paquetes, ejecute el mandato wid.exe. De forma predeterminada, el directorio de instalación del grupo de paquetes es

C:\IBM\IntegrationDesigner\v7.5

**Nota:** Asegúrese de que la fecha y la hora de Windows sean correctas y que coincidan con los valores de la BIOS. Si la fecha y la hora no se han establecido correctamente, el lanzamiento de IBM Integration Designer fallará con el mensaje de error siguiente:

Se ha producido una excepción en org.eclipse.equinox.internal.p2.reconciler.dropins.Activator.start() del paquete org.eclipse.equinox.p2.reconciler.dropins

# **Utilización de la opción "-clean" al iniciar IBM Integration Designer**

La opción -clean puede utilizarse durante el inicio de IBM Integration Designer y realiza varias funciones.

IBM Integration Designer se basa en la plataforma Eclipse, que almacena en antememoria todos los archivos plugin.xml en un solo repositorio para una carga más rápida. Si ha utilizado IBM Integration Designer antes de instalar un nuevo plug-in, debe iniciar IBM Integration Designer una vez con la opción -clean.

- 1. Desde una línea de mandatos, acceda al directorio de instalación del grupo de paquetes en el que ha instalado IBM Integration Designer.
- 2. Ejecute el mandato para iniciar IBM Integration Designer con la opción -clean.

> Windows | wid.exe -clean > Linux ./wid.bin -clean

Esta opción -clean obliga a IBM Integration Designer a reconstruir el repositorio de Eclipse. Esto se aplica a todo lo que esté instalado en Eclipse, descomprimiéndolo en su carpeta plugins. La opción también

- v elimina t regenera los archivos de manifiesto.
- v elimina los binarios almacenados en antememoria y los regenera a partir de los archivos de manifiesto recién creados.
- <span id="page-36-0"></span>v elimina y regenera la información de JXE.
- v elimina y regenera el registro de plug-ins de entorno de ejecución.

Más allá de eso, cada uno de los plug-ins listados en el directorio de configuración puede elegir manejar lo que hace cuando se utiliza -clean.

es aconsejable iniciar IBM Integration Designer utilizando la opción -clean después de aplicar arreglos temporales. Esto garantizará que el registro de plug-ins se regenere para reflejar los cambios procedentes de los arreglos aplicados. Sólo es necesario realizar esta operación una vez, después aplicar los arreglos temporales, ya que la ejecución con la opción -clean tarda un tiempo considerable en regenerar el registro de plug-ins.

## **Instalar en el servidor de presentación Citrix**

Puede instalar y ejecutar IBM Integration Designer en un servidor de presentación Citrix de modo que varios usuarios puedan conectarse remotamente desde sus clientes de servidor de presentación Citrix.

Siga estas instrucciones para instalar IBM Integration Designer, para ejecutarlo en el servidor de presentación Citrix.

**Nota:** A lo largo de este texto, los términos "instalador" e "instalador del producto" harán referencia al ID de usuario que haya instalado IBM Integration Designer.

- 1. Cuando instale IBM Integration Designer en el servidor, asegúrese de haber iniciado la sesión como un usuario con acceso de administrador.
- 2. Después de instalar, asegúrese de que el directorio de instalación sea solo de lectura. Este es el directorio del producto, no el directorio de instalación compartido. Este paso permitirá asegurar que la información de configuración se escriba en el directorio inicial. Si no se adopta esta medida, todos los usuarios terminarán utilizando la misma ubicación para su área de configuración que no está soportada.

**Nota:** Asegúrese de que a los usuarios del cliente se les otorga permiso de escritura sobre el directorio siguiente, de lo contrario, el estado del servidor de entorno de prueba no podrá detectarse:<raíz instalación>\runtimes\ bi\_v75\_stub\

- 3. Al lanzar IBM Integration Designer desde un cliente, el espacio de trabajo se crea en un directorio especificado por el usuario.
- 4. Para utilizar los servidores en el entorno de prueba, se necesita un perfil para cada usuario no root. El instalador del producto (que puede ser un usuario root/administrador o no root) puede otorgar permisos de grabación para los archivos y directorios adecuados de IBM Business Process Manager a usuarios no root. Entonces, los usuarios no root podrán crear perfiles. El instalador del producto también puede crear un grupo para usuarios que estén autorizados a crear perfiles u otorgar a los usuarios individuales la autoridad para crear perfiles. El ejemplo siguiente muestra cómo crear un grupo autorizado a crear perfiles.

# **Configurar el servidor de presentación Citrix**

El instalador puede seguir estos pasos para crear el grupo de "perfiladores" y otorgar al grupo los permisos adecuados para crear un perfil.

- 1. Inicie la sesión en el sistema IBM Integration Designer como el instalador del producto (el instalador del producto puede ser un usuario root/Administrador o no root).
- 2. Mediante mandatos del sistema operativo, haga lo siguiente:
	- a. Cree un grupo llamado "perfiladores" que contendrá todos los usuarios que puedan crear perfiles.
	- b. Cree un usuario llamado user1 que pueda crear perfiles.
	- c. Añada los usuarios product\_installer y user1 al grupo de perfiladores.
- $3.$  2 Linux **Finalice** y reinicie la sesión como instalador para recoger el grupo nuevo.
- 4. Como instalador del producto, utilice las herramientas del sistema operativo para cambiar los permisos de archivo y directorio.
	- $a.$  2000 Linux El siguiente ejemplo presupone que la variable \$WASHOME es el IBM Business Process Manager *directorio\_instalación\_raíz*opt/ibm/BPM/v7.5

```
export WASHOME=opt/ibm/BPM/v7.5
echo $WASHOME
echo "Performing chggrp/chmod per WAS directions..."
chgrp profilers $WASHOME/logs/manageprofiles
chmod g+wr $WASHOME/logs/manageprofiles
chgrp profilers $WASHOME/properties
chmod g+wr $WASHOME/properties
chgrp profilers $WASHOME/properties/fsdb
chmod g+wr $WASHOME/properties/fsdb
chgrp profilers $WASHOME/properties/profileRegistry.xml
chmod g+wr $WASHOME/properties/profileRegistry.xml
chgrp -R profilers $WASHOME/profileTemplates
```
b. Emita el mandato adicional siguiente, donde nombre\_de\_plantilla\_de\_perfil es default, dmgr o managed, respectivamente:

chmod -R g+wr \$WASHOME/profileTemplates/nombre de plantilla de perfil/documents

La propiedad de los archivos se conserva cuando los archivos se copian en el directorio de perfil durante la creación del perfil. Como otorgó permiso de escritura sobre el directorio de perfil, los archivos copiados en él pueden modificarse como parte del proceso de creación de perfil. Los archivos que ya están en la estructura de directorios profileTemplate antes del inicio de la creación de perfil no se modifican durante la creación de perfil.

- c.  $\geq$  Linux Emita los mandatos adicionales siguientes: chgrp profilers \$WASHOME/properties/Profiles.menu chmod g+wr \$WASHOME/properties/Profiles.menu
- d. > Windows | El siguiente ejemplo presupone que la variable \$WASHOME es el directorio de instalación raíz de IBM Business Process Manager C:\IBM\ProcServer\v7.5. Siga las instrucciones de la documentación de Windows para otorgar al grupo de perfiladores permisos de lectura y escritura sobre los directorios siguientes y los archivos correspondientes:

```
@WASHOME\logs\manageprofiles
@WASHOME\properties
@WASHOME\properties\fsdb
@WASHOME\properties\profileRegistry.xml
```
Es posible que tenga que cambiar los permisos de archivos adicionales si el usuario no root se encuentra con errores de permiso. Por ejemplo, si el

<span id="page-38-0"></span>instalador del producto autoriza a un usuario no root a suprimir un perfil, es posible que el instalador del producto tenga que suprimir el archivo siguiente:

 $e.$  2000 Linux  $\overline{a}$  UNIX

raíz\_de\_instalación/properties/profileRegistry.xml\_LOCK

 $f. \triangleright$  Windows

raíz de instalación\properties\profileRegistry.xml LOCK

Otorgue acceso de grabación al usuario no root para el archivo para que pueda suprimirlo. Si aún así, el usuario no root no puede suprimir el perfil, deberá hacerlo el instalador del producto.

El instalador creó el grupo de perfiladores y otorgó al grupo permisos adecuados sobre determinados directorios y archivos para crear perfiles. Estos directorios y archivos son los únicos de la raíz de instalación de IBM Integration Designer para los que un usuario no root necesita permiso de grabación para poder crear perfiles.

# **Modificar instalaciones**

El asistente Modificar paquetes en IBM Installation Manager le permite cambiar las selecciones de idioma y características de un paquete de producto instalado.

**Nota:** Cierre todos los programas que se instalaron utilizando Installation Manager antes de modificar.

Para modificar un paquete de producto instalado:

- 1. En la página de inicio en Installation Manager, pulse **Modificar**.
- 2. En el asistente Modificar paquetes, seleccione el paquete de productos IBM Integration Designer y pulse **Siguiente**.
- 3. En la página Modificar, en Idiomas, seleccione los idiomas para el grupo de paquetes y pulse **Siguiente**. Se instalarán las traducciones correspondientes para los idiomas nacionales para la interfaz de usuario y la documentación para los paquetes. Tenga en cuenta que lo que elija se aplicará a todos los paquetes instalados bajo este grupo de paquetes.
- 4. En la página Características, seleccione las características de paquetes que quiera instalar y deseleccione las que quiera eliminar.
	- a. Para aprender más sobre una característica, pulse en la característica y revise la breve descripción en **Detalles**.
	- b. Si desea ver las relaciones de dependencia entre características, seleccione **Mostrar dependencias**. Cuando pulse en una característica, las características que dependan de ella y aquellas de las que sea dependiente se mostrarán en la ventana Dependencias. A medida que selecciona o excluye características en los paquetes, Installation Manager obligará automáticamente las dependencias de otras características y mostrará los requisitos actualizados de tamaño de descarga y espacio de disco para la instalación.
- 5. Cuando termine de seleccionar características, pulse **Siguiente**.
- 6. En la página Resumen, revise sus selecciones antes de modificar el paquete de instalación y, a continuación, pulse **Modificar**.
- 7. Opcional: Cuando se completa el proceso de modificación, pulse **Ver archivo de registro** para ver el registro completo.

# <span id="page-39-0"></span>**Actualización de IBM Integration Designer**

Puede instalar actualizaciones para paquetes que se instalaron utilizando IBM Installation Manager.

De forma por omisión, hace falta acceso a Internet, a menos que sus preferencias de repositorio hagan referencia a un sitio de actualización local.

Cada paquete instalado tiene la ubicación incorporada en su repositorio de actualización de IBM por omisión. Para que Installation Manager busque las ubicaciones de repositorio de actualizaciones de IBM para los paquetes instalados, la preferencia **Buscar repositorios de servicio durante la instalación y actualizaciones** en la página de preferencia de Repositorios debe estar seleccionada. Esta preferencia está seleccionada de forma por omisión.

Para obtener más información, consulte la ayuda de Installation Manager.

**Nota:** Cierre todos los programas que se instalaron utilizando Installation Manager antes de actualizar.

Para buscar e instalar las actualizaciones de paquetes de producto:

- 1. Desde la página Inicio de Installation Manager, pulse **Actualizar.** Windows También puede pulsar **Inicio** > **Programas** > **IBM** > *nombre\_grupo\_paquetes* > **Actualizar**. Por ejemplo, pulse **Inicio** > **Programas** > **IBM** > **IBM Integration Designer** > **Actualizar**.
- 2. Si IBM Installation Manager no se detecta en el sistema o si ya hay instalada una versión anterior, debe continuar con la instalación del release más reciente. Siga las instrucciones en pantalla en el asistente para completar la instalación de IBM Installation Manager
- 3. En el asistente Actualizar paquetes, seleccione el paquete de productos IBM Integration Designer que desea actualizar o seleccione **Actualizar todo** y pulse **Siguiente**. Installation Manager busca actualizaciones en sus repositorios y en los sitios de actualizaciones predefinidos para IBM Integration Designer. Un indicador de progreso muestra la búsqueda que tiene lugar.
- 4. Si se encuentran actualizaciones para un paquete, se mostrarán en la lista **Actualizaciones** en la página Actualizar paquetes bajo sus paquetes correspondientes. De forma por omisión, sólo se muestran las actualizaciones recomendadas. Pulse **Mostrar todo** para mostrar todas las actualizaciones que se encuentren para los paquetes disponibles.
	- a. Para saber más sobre la actualización, pulse sobre ella y revise su descripción en **Detalles**.
	- b. Si hay disponible información adicional sobre la actualización, al final del texto de descripción se incluirá un enlace **Más información**. Pulse el enlace para mostrar información en un navegador. Lea esta información antes de instalar la actualización.
- 5. Seleccione las actualizaciones que quiera instalar o pulse **Seleccionar recomendadas** para restaurar las selecciones por omisión. Las actualizaciones que tengan una relación de dependencia se seleccionan o deseleccionan automáticamente de forma agrupada.
- 6. Pulse **Siguiente** para continuar.
- 7. En la página Licencias, lea los contratos de licencia para las actualizaciones seleccionadas. En la parte izquierda de la página **Licencia**, se muestra la lista

<span id="page-40-0"></span>de licencias para las actualizaciones que ha seleccionado; pulse en cada elemento para mostrar el texto del acuerdo de licencia.

- a. Si está de acuerdo con los términos de todos los contratos de licencia, pulse **Acepto los términos de los contratos de licencia**.
- b. Pulse **Siguiente** para continuar.
- 8. En la página Resumen, revise sus selecciones antes de instalar las actualizaciones.
	- a. Si quiere cambiar opciones que ha elegido en páginas anteriores, pulse **Atrás** y realice los cambios.
	- b. Cuando esté conforme, pulse **Actualizar** para descargar e instalar las actualizaciones. Un indicador de progreso muestra el porcentaje de instalación completado.

**Nota:** Durante el proceso de actualización, Installation Manager podría pedirle la ubicación del repositorio para la versión base del paquete. Si ha instalado el producto desde DVD u otro soporte, éstos deben estar disponibles cuando utilice la característica de actualización.

- 9. Opcional: Cuando el proceso de actualización finaliza, en la parte superior de la página se muestra un mensaje que confirma que el proceso se ha realizado correctamente. Pulse **Ver archivo de registro** para abrir el archivo de registro para la sesión actual en una ventana nueva. Debe cerrar la ventana de registro de instalación para continuar.
- 10. Pulse **Finalizar** para cerrar el asistente.

# **Desinstalación de IBM Integration Designer**

La opción Desinstalar de Installation Manager permite desinstalar paquetes desde una única ubicación de instalación. También puede desinstalar todos los paquetes instalados de cada ubicación de instalación.

Para desinstalar paquetes, debe iniciar sesión en el sistema utilizando la misma cuenta que utilizó cuando instaló los paquetes del producto. Un paquete no se puede desinstalar cuando haya otro paquete que dependa de él, a menos que el paquete dependiente también se seleccione para su desinstalación.

- 1. Cierre los programas que ha instalado utilizando Installation Manager.
- 2. Detenga todos los servidores que están en ejecución.
- 3. Desde la página Inicio de Installation Manager, pulse **Actualizar.** Windows También puede pulsar **Inicio** > **Programas** > **IBM** > *nombre de grupo de paquetes* > **Desinstalar**. Por ejemplo, pulse **Inicio** > **Programas** > **IBM** > **IBM Integration Designer** > **Desinstalar**.
- 4. En la página Desinstalar paquetes, seleccione IBM Integration Designer y los paquetes asociados y pulse **Siguiente**. Windows Si ha seleccionado **Inicio** > **Programas** > **IBM** > **IBM Integration Designer** > **Desinstalar** en el paso anterior, IBM Integration Designer aparece preseleccionado para la desinstalación en la página Desinstalar paquetes.
- 5. En la página Resumen, revise la lista de paquetes que se desinstalarán y luego pulse **Desinstalar**. Cuando finalice la desinstalación, se abrirá la página Completado.
- 6. Pulse **Finalizar** para salir del asistente.

Al desinstalar IBM Integration Designer, se eliminarán todos los perfiles aumentados a IBM Integration Designer, incluidos los perfiles de WebSphere Application Server aumentados a IBM Integration Designer.

# <span id="page-41-0"></span>**Desinstalación silenciosa de**

Puede desinstalar el paquete de productos IBM Integration Designer en modalidad de instalación *silenciosa*. Cuando se desinstala en modalidad silenciosa, no se utiliza la interfaz de usuario. En su lugar, ejecutará un mandato para utilizar un archivo de respuestas que instale el producto.

Cierre todos los programas que se han instalado con Installation Manager.

Para desinstalar, debe iniciar sesión en el sistema con la misma cuenta de usuario que ha utilizado para realizar la instalación.

Para desinstalar silenciosamente IBM Integration Designer, realice los pasos siguientes:

1. Cree los archivos de respuestas que desinstalarán los productos base necesarios y IBM Integration Designer. Copie uno de los archivos de respuestas de ejemplo en el directorio siguiente para crear su propio archivo de respuestas:

Para desinstalar IBM Integration Designer y el entorno de prueba : *raíz\_dvd*/disk1/responsefiles/responsefile.uninstall.iid.testenv.xml Para desinstalar solamente IBM Integration Designer: *raíz\_dvd*/disk1/ responsefiles/responsefile.uninstall.iid.xml

- 2. Modifique los parámetros como se indica en el texto de las plantillas del archivo de respuestas para crear sus archivos de respuestas. También puede crear archivos de respuestas registrando sus acciones en Installation Manager. Cuando se registra un archivo de respuestas, las selecciones que efectúe en Installation Manager se almacenan en un archivo XML. Cuando se ejecuta Installation Manager en modalidad silenciosa, Installation Manager utiliza los datos del archivo de respuestas XML para llevar a cabo la instalación.
- 3. Ejecute el mandato siguiente: Para desinstalar IBM Integration Designer y el entorno de prueba:

#### $\blacktriangleright$  Windows

```
ubicación_IM\tools\imcl.exe input
ubicación_extracción\disk1\responsefiles\responsefile.uninstall.iid.testenv.xml
-log silentuninstall.log
```
#### $\blacktriangleright$  Linux

```
ubicación_IM/tools/imcl input
extract_location/disk1/responsefiles/responsefile.uninstall.iid.testenv.xml
-log silentuninstall.log
```
Para desinstalar sólo IBM Integration Designer:> Windows

```
ubicación_IM\tools\imcl.exe input
extract_location\disk1\responsefiles\responsefile.uninstall.iid.xml
-log silentuninstall.log
```
#### $\blacktriangleright$  Linux  $\blacksquare$

```
ubicación_IM/tools/imcl input
ubicación_extracción/disk1/responsefiles/responsefile.uninstall.iid.xml
-log silentuninstall.log
```
Installation Manager desinstala IBM Integration Designer y escribe un archivo de registro en el directorio que ha especificado.

### <span id="page-42-0"></span>**Retrotraer actualizaciones**

Con el asistente Retrotraer paquetes, puede eliminar una actualización para un paquete y volver a una versión anterior.

Durante el proceso de retrotracción, Installation Manager debe acceder a archivos de versiones anteriores del paquete. De forma por omisión, estos archivos se almacenan en su sistema cuando instala un paquete. Si los archivos no están disponibles en la estación de trabajo, en las preferencias de Installation Manager (**Archivo > Preferencias > Repositorio**) debe incluir la ubicación del repositorio desde la que instaló la versión anterior del producto. Si ha instalado el producto desde DVD u otro soporte, éstos deben estar disponibles cuando utilice la característica de retrotracción.

Utilice la característica de retrotracción si ha aplicado una actualización a un paquete de productos, y decide posteriormente que quiere eliminar la actualización y volver a la versión anterior del producto. Cuando utiliza la característica de retrotracción, Installation Manager desinstala los recursos actualizados y vuelve a instalar los recursos de la versión anterior. Sólo puede retrotraer los niveles de versión de uno en uno.

**Nota:** Un proceso de retrotracción en un servidor autónomo puede inhabilitar el entorno de prueba de WebSphere. Debe restablecer el perfil del entorno de prueba después de completar el proceso de retrotracción. Para restablecer un perfil de entorno de prueba, consulte Creación o restablecimiento de los perfiles de servidor por omisión.

Consulte la ayuda de Installation Manager para obtener más información sobre el uso del asistente de retrotracción.

Para retrotraer un paquete actualizado, complete los pasos siguientes:

- 1. En la página Inicio de Installation Manager, pulse **Retrotraer paquetes** para iniciar el asistente de retrotracción.
- 2. En la lista de **Retrotraer paquetes**, seleccione el paquete que quiere retrotraer.
- 3. Complete el asistente según las instrucciones que aparecen en pantalla.

# <span id="page-43-0"></span>**Resolución de problemas del proceso de instalación**

Hay algunos problemas que pueden surgir durante la instalación o la eliminación de IBM Integration Designer.

La tabla facilita una lista de problemas, descripciones y soluciones.

*Tabla 2. Posibles problemas con la instalación.*

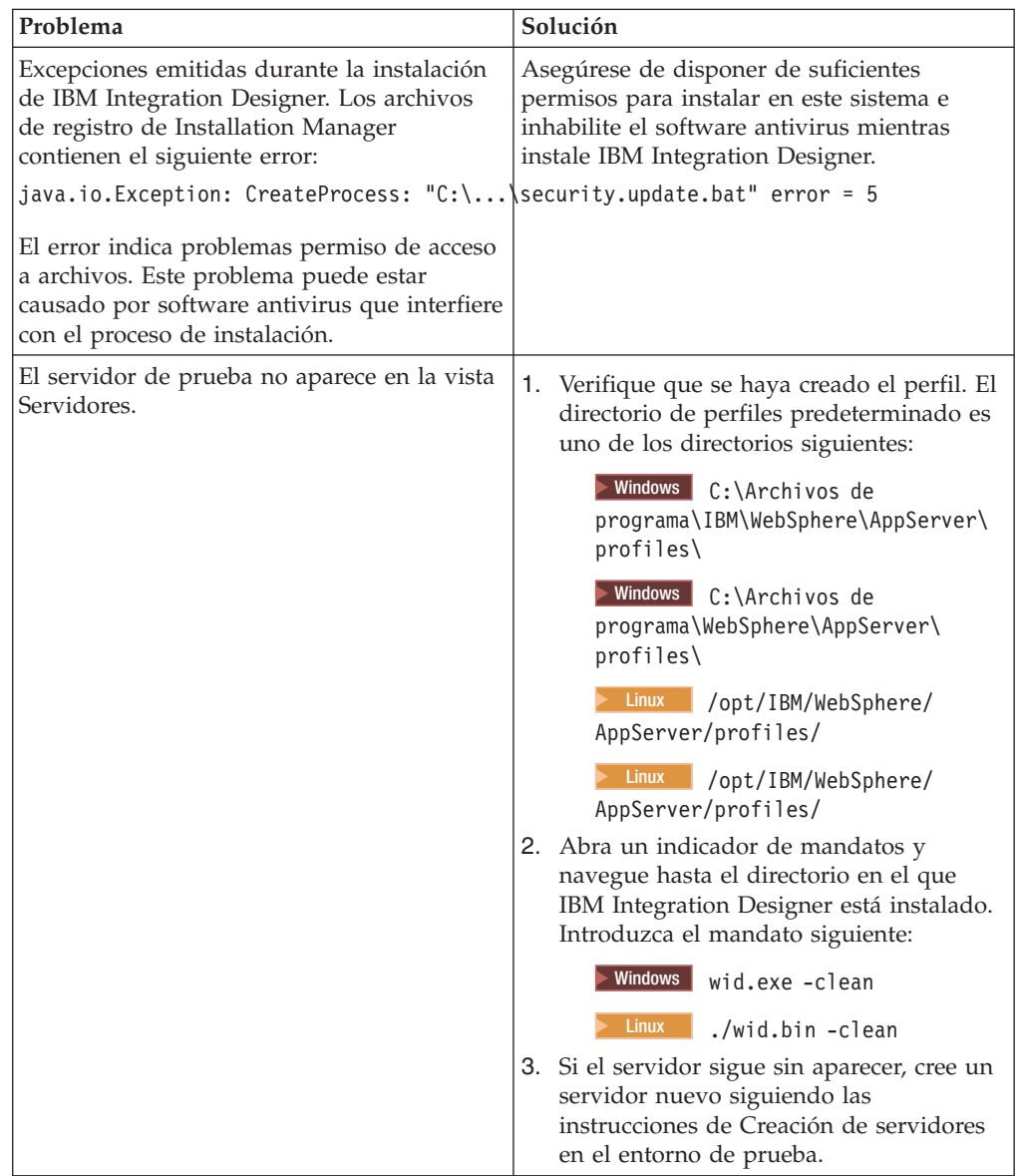

| Problema                                                                                                    | Solución                                                                                                    |
|----------------------------------------------------------------------------------------------------|----------------------------------------------------------------------------------------------------|
| La reinstalación no puede crear un perfil<br>nuevo.<br>Si intenta reinstalar en la misma ubicación o<br>si intenta realizar la reinstalación después de<br>una desinstalación fallida, es posible que<br>dicha instalación falle debido que no se<br>puede crear un perfil nuevo. | Si las bases de datos se han creado para el<br>entorno de prueba, éstas deberán descartarse<br>antes de crear un perfil nuevo.<br>Si las bases de datos no se descartan<br>automáticamente durante la desinstalación,<br>deberá descartarlas manualmente.<br>Para el perfil qesb, las bases de datos<br>٠<br>predeterminadas son ECMNDB y<br>QECMNDB (una o ambas) |
|                                                                                                    | • Para el perfil qbpmaps, las bases de datos<br>predeterminadas son QBPMDB, QPDWDB<br>y QCMNDB<br>• Para el perfil qmwas, las bases de datos<br>predeterminadas son MONITOR y<br><b>COGNOSCS</b>                                                                                                    |
|                                                                                                    | • Para el perfil qmbpmaps, las bases de<br>datos predeterminadas son QBPMDB,<br>QPDWDB, QCMNDB, MONITOR y<br><b>COGNOSCS</b>                                                                                                    |
|                                                                                                    | • Para el perfil qmesb, las bases de datos<br>predeterminadas son ECMNDB,<br>dateQECMNDB, MONITOR y<br><b>COGNOSCS</b>                                                                                                    |

*Tabla 2. Posibles problemas con la instalación. (continuación)*

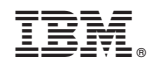

Impreso en España